## **Chapter 1: Getting Started with QlikView**

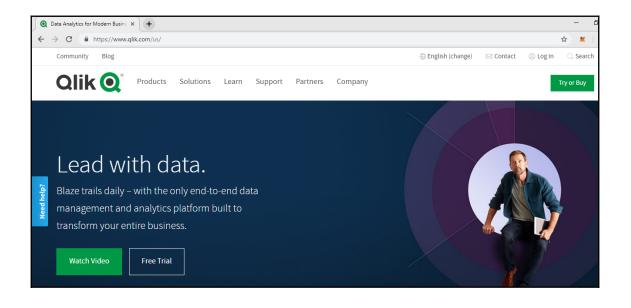

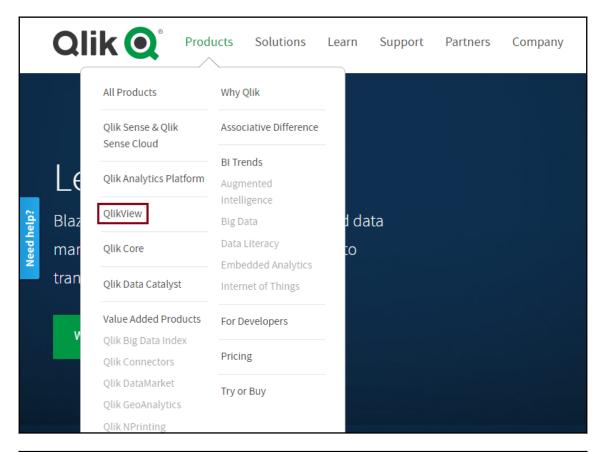

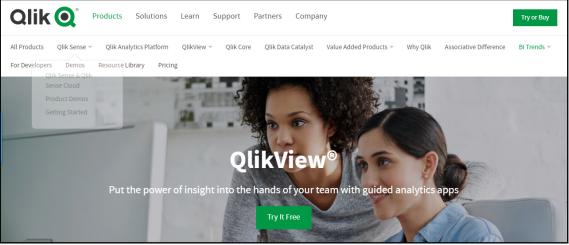

| Try Or Buy Download Qlik/iew Download Qlik Sense Join Qlik Sense Cloud Qlik Buy Now Partner Resells                                                                         | ers Try or Buy                  |
|----------------------------------------------------------------------------------------------------|---------------------------------|
| Download QlikViev                                                                                                    | v <sup>®</sup> Personal Edition |
| Experience the power of Qlik                                                                                                    | k on your personal computer.    |
|                                                                                                    |                                 |
|                                                                                                    | First name                      |
| Free guided analytics development platform                                                                                                    | Telephone                       |
| Seeing is believing. Try it now.<br>QlikView <sup>®</sup> Personal Edition is not a trial product—it is a full version of our powerful<br>Qlik business discovery software. | Country                         |
| Market-proven, leading BI platform                                                                                                    | Send Form                       |
| Supports the rapid creation of guided analytics applications                                                                                                    |                                 |
| Qlik Q                                                                                                    |                                 |
| <b>QlikView</b> Getting Started                                                                                                    | Salesforce Connector            |
| Download Your QlikView Personal Edit                                                                                                    | tion Now                        |
| User License Agreement<br>Read license terms<br>i Yes, I accept the User License Agreement<br>Download Now ★                                                                |                                 |

| ile View Settings                                                                                                    | Ŋ¤♥₽₽₽<br>₽₽₽₽₽₽₽₽₽₽₽₽₽₽₽₽₽₽₽₽₽₽₽₽₽₽₽₽₽₽₽₽₽                                                                                                    | ) 🔐 🚽 🕅 Clear 🛛 🕲 Back 🕲 For          | ward 🗍 🛱 Lock 🖃 Unlock 🍃  | - □ ><br>- ₽<br>QlikView November 2018                          |
|----------------------------------------------------------------------------------------------------|----------------------------------------------------------------------------------------------------|---------------------------------------|---------------------------|-----------------------------------------------------------------|
|                                                                                                    | Getting Started                                                                                                    | Recent @                              |                           | ou have no favorite documents                                   |
| En 1 Sector And Sector And Sector | First time to use QlikView? This document will<br>help you go through a few steps to interact<br>with QlikView live. Experience the uniqueness<br>of QlikView, live power of data association and<br>the power of gray. If you see this document<br>from a mobile phone, you will see a mobile-<br>friendly user interface. |                                       | You ca<br>Favori          | an add favorites from the menu File ><br>tes > Add to Favorites |
| <ul> <li>Additional Learn</li> </ul>                                                                                                    | ning                                                                                                    |                                       |                           |                                                                 |
| QlikView Guide                                                                                                    | S                                                                                                    | Resources                             |                           |                                                                 |
| Free online training                                                                                                    | J                                                                                                    | View more examples on<br>QlikView.com | Learn more about QlikView | Open in Server                                                  |
|                                                                                                    | leos                                                                                                    | Download Tutorial                     | License information       | Join QlikCommunity!                                             |

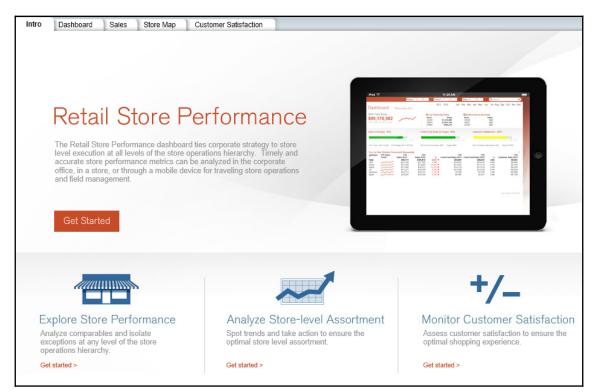

|                                                  |                             | Region                                                                                                    | າ 🔻 🥥                                                                 | Distr                                        | ict 👻 🎱                              |                                                                     | Store 👻 | 0                                                                 | 0                                      | Search                       |      |                                                                            |                                         |
|--------------------------------------------------|-----------------------------|----------------------------------------------------------------------------------------------------|-----------------------------------------------------------------------|----------------------------------------------|--------------------------------------|---------------------------------------------------------------------|---------|-------------------------------------------------------------------|----------------------------------------|------------------------------|------|----------------------------------------------------------------------------|-----------------------------------------|
|                                                  |                             |                                                                                                    |                                                                       | 20                                           | 014 2015                             | Jan F                                                               | eb Mar  | Apr May                                                           | Jun J                                  | ul Aug                       | Sep  | Oct Nov                                                                    | / D                                     |
| Dashb                                            | board                       | YTD as of Dec 2015                                                                                                    |                                                                       |                                              |                                      |                                                                     |         |                                                                   |                                        |                              |      |                                                                            |                                         |
| 2015 Total                                       | Sales                       |                                                                                                    |                                                                       | Top Stores I                                 | by Sales                             |                                                                     | C       | Bottom St                                                         | tores by                               | Sales                        |      |                                                                            |                                         |
| too 4-                                           | 70 000                      |                                                                                                    | /                                                                     | Store                                        |                                      | Sales                                                               |         | Store                                                             |                                        |                              | les  |                                                                            |                                         |
| \$ <del>33</del> ,17                             | 70,982                      |                                                                                                    |                                                                       | 24053                                        | \$1,02                               | 1,164                                                               |         | 34628                                                             |                                        | -                            | \$24 |                                                                            |                                         |
| 2014 Sales: 3                                    | \$105,812,028               |                                                                                                    |                                                                       | 24259                                        |                                      | 3,685                                                               |         | 34657                                                             |                                        |                              | \$27 |                                                                            |                                         |
|                                                  |                             |                                                                                                    |                                                                       | 25089                                        | \$99                                 | 6,274                                                               |         | 39355                                                             |                                        | 9                            | \$27 |                                                                            |                                         |
| Sales vs Bi                                      | udget - 2015                |                                                                                                    | Fres                                                                  | n Food Sales                                 | vs Target - 2015                     |                                                                     |         | Custome                                                           | r Satisfa                              | ction - 2                    | )15  |                                                                            |                                         |
|                                                  |                             |                                                                                                    |                                                                       |                                              |                                      |                                                                     |         |                                                                   |                                        |                              |      |                                                                            |                                         |
|                                                  |                             |                                                                                                    |                                                                       |                                              |                                      |                                                                     |         |                                                                   |                                        |                              |      |                                                                            |                                         |
|                                                  |                             | 70% 85% 100%                                                                                                    | 6                                                                     |                                              | 70%                                  | 85% 10                                                              | 00%     |                                                                   |                                        |                              |      |                                                                            |                                         |
| 2015 Sales: \$                                   | \$99,170,982 20             | 70% 85% 100%                                                                                                    |                                                                       | Fresh Food Sales                             |                                      | 85% 10<br>rget: \$93,76                                             |         | 2015 Custor                                                       | mer Satisfa                            | action: 89%                  |      | 5% 90% 1<br>et: \$100%                                                     |                                         |
|                                                  |                             |                                                                                                    |                                                                       | Fresh Food Sales                             |                                      |                                                                     |         | 2015 Custo                                                        | mer Satisfa                            | action: 89%                  |      |                                                                            | 100%                                    |
| Year to Dat                                      | te Division Sc<br>YTD Sales | 015 Budget: \$111,703,746<br>orecard (thousands)<br>YTD                                                               | 2015 F<br>YTD                                                         |                                              | :: \$83,991,039 Ta                   | rget: \$93,76<br>YTD                                                | 69,200  | YTD                                                               |                                        |                              | Targ | et: \$100%<br>YT                                                           | D                                       |
| Year to Dat                                      | te Division Sc              | orecard (thousands)<br>YTD /<br>Sales 2015                                                                            | 2015 F<br>YTD<br>Sales 2014                                           | %                                            | :: \$83,991,039 Ta<br>Fresh Food Sal | rget: \$93,76<br>YTD<br>es 2015                                     |         | YTD<br>Sales 2014                                                 |                                        | % Ci                         | Targ | et: \$100%<br>YT<br>Satis 201                                              | D<br>15                                 |
| <mark>∕ear to Dat</mark><br>∱Region<br>Γotal     | te Division Sc<br>YTD Sales | 015 Budget: \$111,703,746<br>orecard (thousands)<br>YTD<br>Sales 2015 /<br>\$99,171                                   | 2015 F<br>YTD<br>Sales 2014<br>\$105,812                              | - <u>6.3%</u> ▼                              | : \$83,991,039 Ta                    | rget: \$93,76<br>YTD<br>es 2015<br>\$83,991                         | 69,200  | YTD<br>Sales 2014<br>\$80,947                                     | 3.8                                    | % Ci<br>%                    | Targ | et: \$100%<br>YT<br>Satis 201<br>89.40                                     | D<br>15<br>%                            |
| Year to Dat<br>∱Region<br>Total<br>JSA           | te Division Sc<br>YTD Sales | 015 Budget: \$111,703,746<br>orecard (thousands)<br>YTD<br>Sales 2015 /<br>\$99,171<br>\$22,156                       | 2015 F<br>YTD<br>Sales 2014<br>\$105,812<br>\$21,785                  | %<br>- <b>6.3% ▼</b><br>1.7%                 | : \$83,991,039 Ta                    | rget: \$93,76<br>YTD<br>es 2015<br>\$83,991<br>\$18,937             | 69,200  | YTD<br>Sales 2014<br>\$80,947<br>\$18,103                         | <b>3.8</b><br>4.6                      | % C:<br>%                    | Targ | et: \$100%<br>YT<br>Satis 201<br>89.40<br>89.86                            | D<br>15<br>%                            |
| Year to Dat<br>∱Region<br>Total<br>USA<br>Nordic | te Division Sc<br>YTD Sales | 015 Budget: \$111,703,746<br>orecard (thousands)<br>YTD<br>Sales 2015 <sup>7</sup><br>\$99,171<br>\$22,156<br>\$22,29 | 2015 F<br>YTD<br>Sales 2014<br>\$105,812<br>\$21,785<br>\$23,885      | %<br>- <b>6.3% ▼</b><br>1.7%<br>-10.8% ▼     | :: \$83,991,039 Ta                   | rget: \$93,76<br>YTD<br>es 2015<br>\$83,991<br>\$18,937<br>\$17,922 | 69,200  | YTD<br>Sales 2014<br>\$80,947<br>\$18,103<br>\$17,119             | <b>3.8</b><br>4.6<br>4.7               | % Ci<br>1%<br>1%             | Targ | et: \$100%<br>YT<br>Satis 201<br>89.40<br>89.86<br>89.16                   | D<br>15<br>%<br>%                       |
|                                                  | te Division Sc<br>YTD Sales | 015 Budget: \$111,703,746<br>YTD<br>Sales 2015 /<br>\$99,171<br>\$22,156<br>\$21,299<br>\$17,490                      | 2015 F<br>Sales 2014<br>\$105,812<br>\$21,785<br>\$23,885<br>\$20,512 | %<br>-6.3% ▼<br>1.7%<br>-10.8% ▼<br>-14.7% ▼ | :: \$83,991,039 Ta                   | YTD<br>es 2015<br>\$83,991<br>\$18,937<br>\$17,922<br>\$18,124      | 69,200  | YTD<br>Sales 2014<br>\$80,947<br>\$18,103<br>\$17,119<br>\$17,619 | <b>3.8</b><br>4.6<br>4.7<br>2.9        | % Ci<br>%<br>%<br>%          | Targ | et: \$100%<br>YT<br>Satis 201<br>89.40<br>89.86<br>89.16<br>89.16<br>88.82 | D<br>15<br>%<br>%<br>%                  |
| Year to Dat                                      | te Division Sc<br>YTD Sales | 015 Budget: \$111,703,746<br>orecard (thousands)<br>YTD<br>Sales 2015 <sup>7</sup><br>\$99,171<br>\$22,156<br>\$22,29 | 2015 F<br>YTD<br>Sales 2014<br>\$105,812<br>\$21,785<br>\$23,885      | %<br>- <b>6.3% ▼</b><br>1.7%<br>-10.8% ▼     | :: \$83,991,039 Ta                   | rget: \$93,76<br>YTD<br>es 2015<br>\$83,991<br>\$18,937<br>\$17,922 | 69,200  | YTD<br>Sales 2014<br>\$80,947<br>\$18,103<br>\$17,119             | <b>3.8</b><br>4.6<br>4.7<br>2.9<br>4.7 | % C1<br>1%<br>1%<br>1%<br>1% | Targ | et: \$100%<br>YT<br>Satis 201<br>89.40<br>89.86<br>89.16                   | D15%%%%%%%%%%%%%%%%%%%%%%%%%%%%%%%%%%%% |

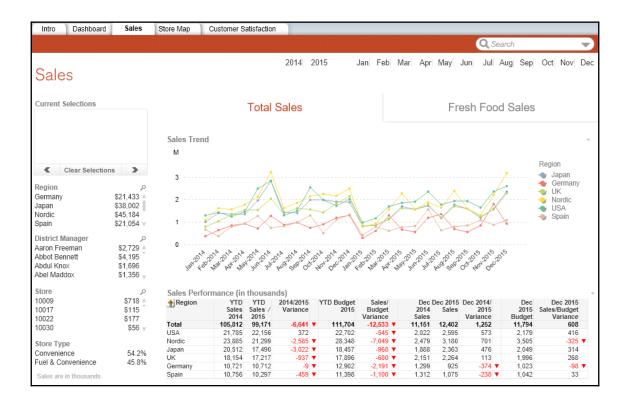

| Intro Dashboard         | Sales                | Store Map      | Custome        | r Satisfaction                   |              |                          |       |                 |       |        |         |          |                  |          |                    |            |        |       |
|-------------------------|----------------------|----------------|----------------|----------------------------------|--------------|--------------------------|-------|-----------------|-------|--------|---------|----------|------------------|----------|--------------------|------------|--------|-------|
|                         |                      |                |                |                                  |              |                          |       |                 |       |        |         | (        | Qs               | earch    |                    |            |        | -     |
| Store Men               |                      |                |                |                                  | 2014         | 2015                     | Jan   | Feb             | Mar   | Apr    | May     | Jun      | Jul              | Aug      | Sep                | Oct 1      | Vov    | Dec   |
| Store Map               |                      |                |                |                                  |              |                          |       |                 |       |        |         |          |                  |          |                    |            |        |       |
| Current Selections      |                      |                |                |                                  |              |                          |       |                 |       |        |         |          |                  | S        | ales               |            |        |       |
|                         |                      |                |                |                                  |              |                          |       |                 |       |        |         |          | ow               |          |                    | Hig        | ib.    |       |
|                         |                      |                |                |                                  |              | 5                        |       |                 |       |        |         | 5        | 0.00             |          |                    | 1118       | 111    |       |
|                         |                      |                |                |                                  | 9            | 5                        |       |                 | _     |        |         |          |                  | 8-6 db   | - 11               |            |        |       |
| Clear Selection         | is 🕨                 |                |                | <b>,</b>                         | $\mathbf{P}$ |                          |       |                 |       |        |         | _        | IN IN            | net th   | e budg             | get        |        |       |
| Region                  |                      |                |                |                                  | -            |                          |       |                 |       |        | 9       | 0% or I  | less             |          |                    |            | 100%   | %     |
| Germany<br>Japan        | \$21,433<br>\$38.002 |                |                |                                  |              |                          |       |                 |       |        |         |          |                  |          |                    |            |        |       |
| Nordic                  | \$45,184             |                |                |                                  |              |                          |       |                 |       |        |         |          |                  |          |                    |            |        |       |
| Spain<br>UK             | \$21,054<br>\$35,370 |                |                |                                  |              |                          |       |                 |       |        |         |          |                  |          |                    |            |        |       |
| USA                     | \$43,941             |                |                |                                  |              |                          |       |                 |       |        |         |          |                  |          |                    |            |        |       |
| City                    | p                    | Store          | Profitab       | ility & Sa                       | les          |                          | 0%    | 10%             | 20%   |        | 5 40%   |          |                  |          | )% 80<br>  1       | 0% 90%     | 6 10   | 00%   |
| Abarzuza                | \$1,421 🛓            | Expand s       | lider to see a | range                            |              |                          | _     |                 |       |        |         |          |                  |          |                    |            | -      | _     |
| Achim<br>Alcora         | \$372<br>\$717       |                |                |                                  |              |                          | Reset | Slider          | 5     |        | 🗆 Inc   | lude ste | ores wi          | th sale: | s more t           | than 1009  | 6 of b | udget |
| Alexandria              | \$215                | 467 stor       | res            |                                  |              |                          |       |                 |       |        |         |          |                  |          |                    |            |        | w     |
| Almacelles<br>Store     | \$1,266 -            | Store          | Region         | Region Manage                    | er           | Store Manager            |       | City            |       | Store  | Туре    |          | s (k)_<br>04,983 |          | dget (k<br>223,407 |            | Bud    | get   |
| 10009                   | ې<br>≜ \$718         | 34628          |                | Susan Nevins                     |              | Unassigned               |       | Malmi           | -     |        | enience |          | <b>\$</b> 0      |          | \$                 | D -        |        |       |
| 10017                   | \$115                | 39355<br>34657 |                | Michael Walker                   |              | Unassigned               |       | Clacka          |       |        | nience  |          | \$0              |          | \$0                |            |        |       |
| 10022                   | \$177                | 34657<br>34201 |                | Michael Walker<br>Michael Walker |              | Unassigned<br>Unassigned |       | Philad<br>New Y |       | Conve  | enience |          | \$0<br>\$0       |          | \$0<br>\$6         | D -<br>5   | 0.7    | 7%    |
| 10030                   | \$56                 | 34756          |                | Michael Walker                   |              | Unassigned               |       |                 |       | Conve  |         |          | \$0              |          |                    | D -        | 0.1    |       |
| 10033                   | \$29 🔻               | 34745          |                | Michael Walker                   |              | Unassigned               |       |                 |       | Conve  |         |          | \$0              |          | \$0                |            |        |       |
| Sales are in thousands. |                      | 34742          |                | Michael Walker                   |              | Unassigned               |       | Pewa            |       |        | nience  |          | \$0              |          |                    | D -        |        |       |
|                         |                      | 34692<br>34689 |                | Michael Walker<br>Michael Walker |              | Unassigned<br>Unassigned |       | New \<br>Philad |       | Conve  | nience  |          | \$0<br>\$0       |          |                    | D -<br>D - |        | _     |
|                         |                      | 54005          | 034            | wichaci walkei                   |              | onasayiittu              |       | Fillau          | ophia | COILVE | mence   |          | φU               |          | Ф                  | -          |        | 1     |

|                                                                                                    |                                                                                                    |                                                                                                    |                                                                                                    |                                           |                                             |                                           |                                                                         | Q Search                                               |                                                   |
|----------------------------------------------------------------------------------------------------|----------------------------------------------------------------------------------------------------|----------------------------------------------------------------------------------------------------|----------------------------------------------------------------------------------------------------|-------------------------------------------|---------------------------------------------|-------------------------------------------|-------------------------------------------------------------------------|--------------------------------------------------------|---------------------------------------------------|
| Custome                                                                                                    | r Satisfa                                                                                                    | action                                                                                                    |                                                                                                    |                                           | Jan                                         | Feb Mar A                                 | pr May Jun                                                              | Jul Aug S                                              | ep Oct Nov D                                      |
| Current Selections                                                                                                    |                                                                                                    |                                                                                                    | Surve                                                                                                    | y Summary                                 | /                                           |                                           | Sur                                                                     | vey Details                                            | 6                                                 |
|                                                                                                    |                                                                                                    | 2015 Focu                                                                                                    | ıs Trend                                                                                                    |                                           |                                             |                                           |                                                                         |                                                        |                                                   |
| Clear Select                                                                                                    | tions 🕨                                                                                                    | 120%                                                                                                    | and the second second second second second second second second second second second second second second second | and the second                            | altahan Aast                                |                                           | nchia Actina                                                            | y 🕴                                                    | Assortment<br>Cleanliness<br>Customer Service     |
| lapan<br>Nordic<br>Spain                                                                                                    | \$21,433<br>\$38,002<br>\$45,184<br>\$21,054                                                                                                    | 60%                                                                                                    |                                                                                                    | <u>.</u>                                  | <u>е</u> е                                  | , wywyn<br>                               |                                                                         | •                                                      | Infrastructure<br>Quality                         |
| Germany<br>Japan<br>Vordic<br>Spain<br>District<br>District 1<br>District 3<br>District 4<br>District 4<br>Aaron Freeman                                                                                                    | \$21,433<br>\$38,002<br>\$45,184<br>\$21,054<br>\$3,012<br>\$2,509<br>\$1,890<br>\$                                                              | 60%                                                                                                    |                                                                                                    |                                           | entrois Through e                           | ntens outers outer                        | 5.15 1.11/10/15 1.21/100                                                | •                                                      |                                                   |
| lapan<br>Jordic<br>Spain<br>District<br>District 3<br>District 3<br>District 3<br>District 4<br>District Manager<br>Jaron Freeman<br>Abbot Bennett<br>Abdul Knox                                                                                                    | \$21,433<br>\$38,002<br>\$45,184<br>\$21,054<br>\$3,012<br>\$2,509<br>\$1,890<br>\$2,729<br>\$4,195                                              | 60%                                                                                                    | comer Service Sco                                                                                                |                                           | YTD Target YT                               |                                           | 23 <sup>5</sup> 111/1 <sup>205</sup> 131/1 <sup>20</sup><br>Dec<br>2015 | •                                                      |                                                   |
| Japan<br>Vordic<br>Spain<br>District<br>District 1<br>District 3<br>District 4<br>District Manager<br>Jaron Freeman<br>Abbot Bennett<br>Abbut Knox                                                                                                    | \$21,433<br>\$38,002<br>\$45,184<br>\$21,054<br>\$3,012<br>\$2,509<br>\$1,890<br>\$1,890<br>\$2,729                                              | 60%<br>40%<br>0%<br>×<br>2015 Cust                                                                                                  |                                                                                                    | ores                                      |                                             |                                           | Dec                                                                     | 5 110006                                               | Quality                                           |
| lapan<br>Vordic<br>Spain<br>District<br>District 1<br>District 3<br>District 3<br>District 4<br>Auton Freeman<br>Vobot Bennett<br>Vobot Bennett<br>Vobut Knox                                                                                                    | \$21,433<br>\$38,002<br>\$45,184<br>\$21,054<br>\$3,012<br>\$2,509<br>\$1,890<br>\$1,890<br>\$4,195<br>\$4,195<br>\$1,696<br>\$1,696<br>\$1,696  | 60%<br>40%<br>0%<br>×<br>2015 Cust                                                                                                  | tomer Service Sco                                                                                                | ores<br>YTD<br>2015 <sup>⊥</sup>          | YTD Target YT                               | TD Variance                               | Dec<br>2015                                                             | 5 June 6 Dec Target                                    | Quality                                           |
| apan<br>Jordic<br>Spain<br>District<br>District 1<br>District 3<br>District 4<br>District Manager<br>Laron Freeman<br>Ubbot Bennett<br>Ubbot Bennett<br>Ubbot Bennett<br>Store<br>0009                                                                                                    | \$21,433<br>\$38,002<br>\$45,184<br>\$21,054<br>\$2,509<br>\$1,890<br>\$2,729<br>\$4,195<br>\$1,696<br>\$1,696<br>\$7,18                         | 60%<br>40%<br>20%<br>0%<br>\$<br>\$<br>\$<br>\$<br>\$<br>\$<br>\$<br>\$<br>\$<br>\$<br>\$<br>\$<br>\$<br>\$<br>\$<br>\$<br>\$<br>\$ | comer Service Sco<br>re                                                                                          | ores<br>2015<br>89.40%                    | YTD Target YT<br>85.00%<br>85.00%<br>85.00% | TD Variance<br>4.40%<br>-6.12% ▼<br>0.90% | Dec<br>2015<br>91.65%<br>82.85%<br>88.53%                               | 5 ,11 <sup>026</sup><br>Dec Target<br>85.00%<br>85.00% | Monthly<br>Variance<br>6.65%<br>-2.15% ▼<br>3.53% |
| apan<br>Jordic<br>Spain<br>Jistrict<br>Jistrict 1<br>Jistrict 1<br>Jistrict 3<br>Jistrict 4<br>Jistrict 4<br>Jistrict 4<br>Jistrict 4<br>Jistrict Bennett<br>Jobul Ennox<br>Jobul Knox<br>Jobul Knox | \$21,433<br>\$38,002<br>\$45,184<br>\$21,054<br>\$2,509<br>\$2,509<br>\$1,990<br>\$2,729<br>\$4,195<br>\$1,696<br>\$7,18<br>\$115<br>\$115<br>\$ | 60%<br>40%<br>20%<br>%<br>2015 Cust<br>&<br>Focus                                                                                   | comer Service Sco<br>re                                                                                          | Pres<br>YTD<br>2015<br>89.40%<br>78.88%   | YTD Target Y1<br>85.00%<br>85.00%           | TD Variance<br>4.40%<br>-6.12% ▼          | Dec<br>2015<br>91.65%<br>82.85%<br>88.53%<br>92.52%                     | 5                                                      | Monthly<br>Variance<br>6.65%<br>-2.15%            |
| lapan<br>Jordic<br>Spain<br>District<br>District 3<br>District 3<br>District 3<br>District 4<br>District Manager<br>Jaron Freeman<br>Abbot Bennett<br>Abdul Knox                                                                                                    | \$21,433<br>\$38,002<br>\$45,184<br>\$21,054<br>\$2,509<br>\$1,890<br>\$2,729<br>\$4,195<br>\$1,696<br>\$1,696<br>\$7,18                         | 60% -<br>40% -<br>20% -<br>0% -<br>\$<br>2015 Cust<br>@Focus<br>Infrastructu<br>Customer S                                          | tomer Service Sco<br>re<br>service                                                                               | YTD<br>2015<br>89.40%<br>78.88%<br>85.90% | YTD Target YT<br>85.00%<br>85.00%<br>85.00% | TD Variance<br>4.40%<br>-6.12% ▼<br>0.90% | Dec<br>2015<br>91.65%<br>82.85%<br>88.53%                               | 5 ,11 <sup>026</sup><br>Dec Target<br>85.00%<br>85.00% | Monthly<br>Variance<br>6.65%<br>-2.15% ▼<br>3.53% |

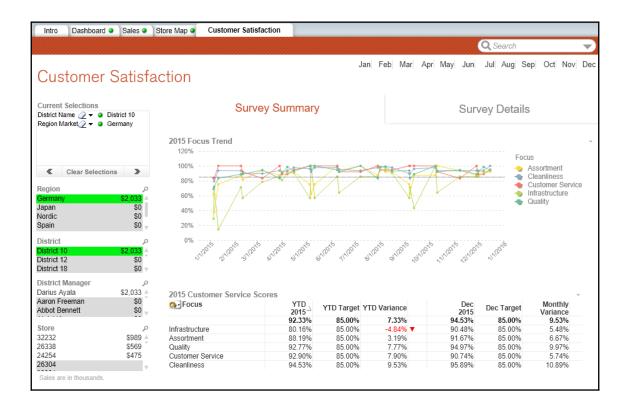

| QlikView.com New to QlikView videos Download Tutorial Licer                                                                                                    | _          | - 0         | ×                  |
|----------------------------------------------------------------------------------------------------|------------|-------------|--------------------|
| Construction   Examples ()   Image: State of the state of the state of the |            |             | - 8                |
| Examples Co                                                                                                    | rward 🔒    | Lock 🗊      | Unlock             |
| Examples Co                                                                                                    | QlikVie    | w Novembe   | er 2018 Sl         |
| Getting Started         First time to use QlikView? This         Gocument will help you go through         a few steps to interact with         QlikView live. Experience the         uniqueness of QlikView, he power         of data association and the power         Additional Learning         QlikView Guides         Free online training         New to QlikView videos                                                                                                    |            |             |                    |
| Getting Started         First time to use QlikView? This         document will help you go through         a few steps to interact with         QlikView live. Experience the         uniqueness of QlikView, be power         of data association and the power         Additional Learning         QlikView Guides         Free online training         New to QlikView videos                                                                                                    |            |             |                    |
| Getting Started         First time to use QlikView? This document will help you go through a few steps to interact with uniqueness of QlikView, the power of data association and the power       C:\Program Files\QlikView\Examples\Docum         Additional Learning       QlikView Guides       Resources         Free online training       View more examples on Learn QlikView.com         New to QlikView videos       Download Tutorial                                                                                                    | 1          | Favori      | ites               |
| <ul> <li>Additional Learning</li> <li>QlikView Guides</li> <li>Free online training</li> <li>New to QlikView videos</li> </ul>                                                                                                    |            | Currently   | you hav            |
| •••••••••••••••••••••••••••••                                                                                                    | en         |             | can ad             |
| QlikView live. Experience the uniqueness of QlikView, the power of data association and the power       Image: Comparison of the power of data association and the power         Additional Learning       QlikView Guides       Resources         Free online training       View more examples on Learning       Learning         New to QlikView videos       Download Tutorial       Licer                                                                                                    |            |             | u File ><br>orites |
| Additional Learning     QlikView Guides     Free online training     New to QlikView videos                                                                                                    |            |             |                    |
| QlikView Guides     Resources       Free online training     View more examples on Learn QlikView.com       New to QlikView videos     Download Tutorial                                                                                                    |            |             |                    |
| QlikView Guides     Resources       Free online training     View more examples on Learn QlikView.com       New to QlikView videos     Download Tutorial                                                                                                    |            |             |                    |
| Free online training View more examples on Lean<br>QlikView.com QlikView.videos Download Tutorial Licer                                                                                                    |            |             |                    |
| QlikView.com New to QlikView videos Download Tutorial Licer                                                                                                    |            |             |                    |
|                                                                                                    | n more abo | out QlikVie | ew                 |
|                                                                                                    | se informa | ation       |                    |
|                                                                                                    |            |             |                    |
| Show start page when launching QlikView                                                                                                    |            |             |                    |
|                                                                                                    | Ne         | w docum     | ent                |
| Help, press F1                                                                                                    |            |             |                    |

| User Preferences                                                                                                    |                                                                                                    |                  |                                                             |                                                            |                                                                              |            |                 | ×            |
|----------------------------------------------------------------------------------------------------|----------------------------------------------------------------------------------------------------|------------------|-------------------------------------------------------------|------------------------------------------------------------|------------------------------------------------------------------------------|------------|-----------------|--------------|
| General Save Editor Design                                                                                                    | Objects Font Ex                                                                                                    | xport Printing I | Mail                                                        | Locations                                                  | Security                                                                     | License    |                 |              |
| <ul> <li>Show System Fields</li> <li>Show System Variables</li> <li>✓ Remove Unused Bitmaps</li> <li>✓ Scramble Connect User Credet</li> <li>✓ Remember Login Credentials U</li> <li>✓ Keep Progress Open after Relation</li> </ul> | ntials<br>Intil Qlik View Exits                                                                                      |                  | Bar<br>ow to D<br>ed QVI<br>og Afte<br>pt Dialo<br>g Starte | D Buffers<br>r Each Write<br>g After Scrip<br>ed Wizard: C | t Execution<br>reate a ner                                                   |            | when creating r | new document |
| Most Recently Used Files<br>In Menu<br>8 •<br>On Startpage<br>64 •<br>Show Full Path in Menu<br>Remove URL's<br>Logfile Encoding                                                                                                    | Selection Appearan<br>Preferred Selection<br>Qlik View Classic<br>Preferred Selection<br>Classic<br>Change Interface | in Color Scheme  |                                                             | Preferred So<br>Use Norma<br>Max Values<br>6               | ngs<br>Excluded V<br>earch Mod<br>il Search<br>in Current<br>g Set Lim<br>20 | Selections | ch<br>V         |              |
|                                                                                                    | Use WebView in                                                                                                    | Layout           |                                                             | 01                                                         | <                                                                            | Cancel     | Apply           | Help         |

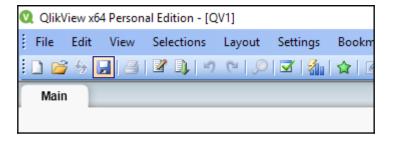

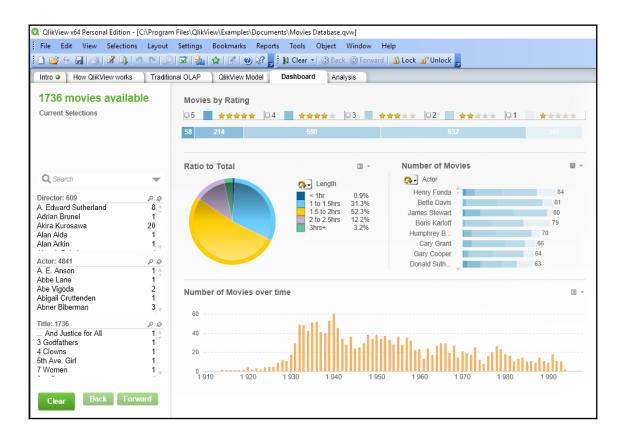

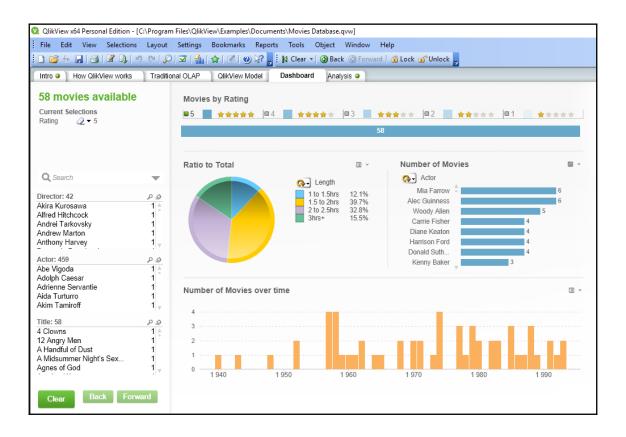

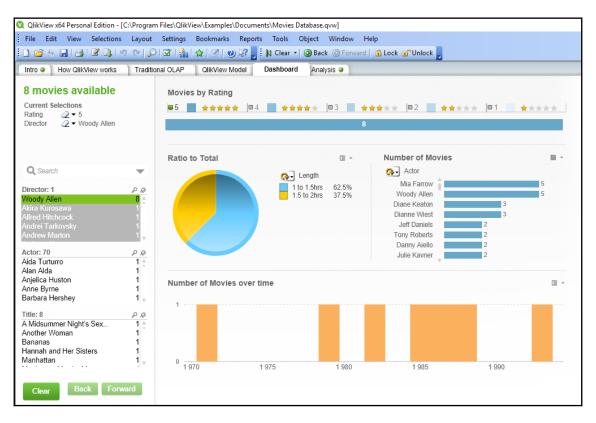

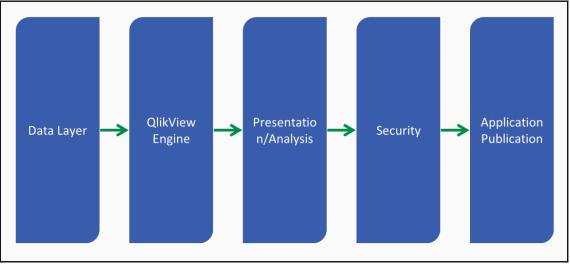

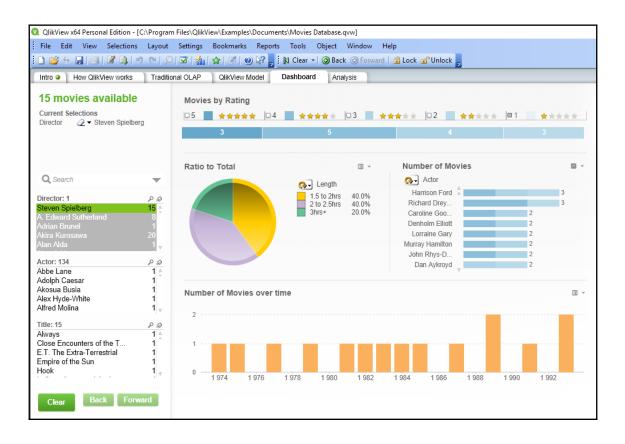

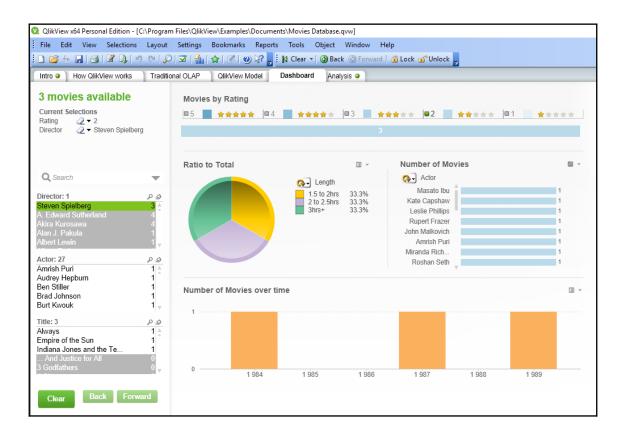

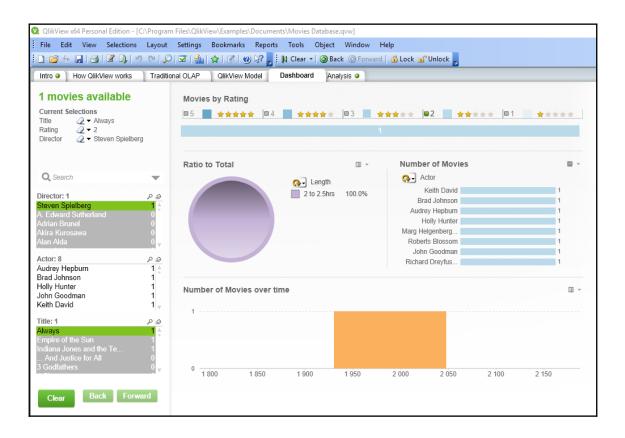

## Chapter 2: Getting Data in QlikView and Creating Your First App

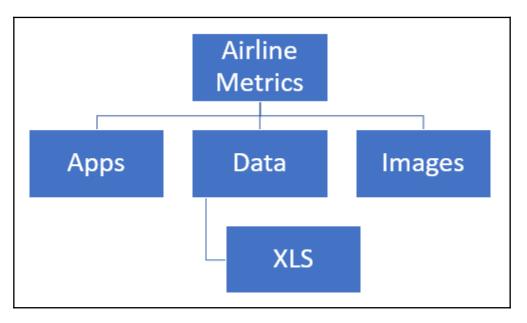

| Num                                           | ber           | Scramb | oling                                          | Extens           | ions     | Font                                                                                                    |              | Layout        |                       | Caption      |  |
|-----------------------------------------------|---------------|--------|------------------------------------------------|------------------|----------|----------------------------------------------------------------------------------------------------|--------------|---------------|-----------------------|--------------|--|
| ieneral                                       | Opening       | Sheets | Server                                         | Variables        | Security | Triggers                                                                                                    | Groups       | Tables        | Sort                  | Presentation |  |
| uthor<br>Save For<br><u>C</u> ompress<br>High |               |        | Alert Pop-ups<br>Help Pop-ups<br>ternate State | :<br>:S <u>.</u> |          | Use Passive FTP Semantics         Generate Logfile         Timestamp in Logfile Name         Hide Unavailable Menu Options         Hide Tabrow         Keep Unreferenced QVD Buffers         Legacy Fractile Calculation         Disable Layout Undo         Use WebView in Layout |              |               |                       |              |  |
| Default S                                     | iheet Backgro | und    |                                                |                  |          | De <u>f</u> ault Expo<br>UTF-8<br>Styling Mode                                                                                                    |              | Selec         | ×<br>tion Appea       | arance       |  |
|                                               | ground Color  |        | No pre                                         | view availab     | le       | Simplified<br>Sheet Objec<br>Air<br>Tabrow Style<br>Straight                                                                                                    | t Style<br>~ | Qlik<br>Color | View Classi<br>Scheme | c ~          |  |
| <u>I</u> mage F<br>No Stre                    | ormatting     |        | lo <u>r</u> izontal<br>Left                    | Vertical         |          | Tabrow Bac                                                                                                    | kground      | 0 %           |                       | <u>7</u> 0 % |  |

| V | QlikV | iew xб   | 4 Person | al Edition - [A | irline Metri |
|---|-------|----------|----------|-----------------|--------------|
| 1 | File  | Edit     | View     | Selections      | Layout       |
| - | 🗋 🞽   | <b>%</b> | - 4      | 2 🕽 🔊           | Q 9          |
| ſ | Main  |          |          |                 |              |
|   |       |          |          |                 |              |

| Q Edit Script [Airline Metrics]                                                                                                    | _          |         | ×        |
|----------------------------------------------------------------------------------------------------|------------|---------|----------|
| File Edit Insert Tab Tools Help                                                                                                    |            |         |          |
| 🔋 Reload 🎉 Debug   💭 🎒   🐰 📭 🏨   🔎 🗀 🕼 🕼 Tabs Main 🔹 💌 式                                                                                                    |            |         |          |
| Main                                                                                                    |            |         |          |
| Man<br>1 SET ThousandSep=',';<br>2 SET DecimalSep=',';<br>3 SET MoneyDecimalSep=',';<br>5 SET MoneyDecimalSep=',';<br>5 SET MoneyPecimalSep=',';<br>5 SET TimeFormat='DD/MM/YYYY';<br>8 SET TimeStampFormat='DD/MM/YYYY';<br>8 SET TimestampFormat='DD/MM/YYYY h:mm:ss[.fff] TT';<br>9 SET FirstWeekDay=6;<br>10 SET BrokenWeeks=1;<br>11 SET ReferenceDay=0;<br>12 SET FirstWoekDay=6;<br>13 SET CollationLocale='en-IN';<br>14 SET MonthNames='January:February:March;April;May;Jun;Jul;Aug;Sep;Oct;Nov;Dec';<br>15 SET LongMonthNames='January:February:March;April;May;Jun;Jul;Aug;September;October;N<br>16 SET DayNames='Mon;Tue;Wed;Thu;Fri;Sat;Sun';<br>17 SET LongDayNames='Monday;Tuesday;Wednesday;Thursday;Friday;Saturday;Sunday';<br>18<br>Database Data from Files | [ovember;] | Decembe | >22<br>> |
| ODBC Connect Relative Paths Table Files                                                                                                    |            |         |          |
| Force 32 Bit Select                                                                                                    |            |         |          |
| Web Files                                                                                                    |            |         |          |
| Field Data                                                                                                    |            |         |          |
| OK                                                                                                    | Cancel     | He      | lp       |

| 🝳 File Wizard : Type                                                                 |                                                                                     |                                                                |                |         |              | ×      |
|--------------------------------------------------------------------------------------|-------------------------------------------------------------------------------------|----------------------------------------------------------------|----------------|---------|--------------|--------|
| File Type<br>Delimited<br>Fixed Record<br>Dif<br>Excel (xls)<br>Excel (xlsx)<br>Html | Comma v<br>Header Size<br>None 0 v<br>Character Set<br>28591 (ISO 8859-1 Latin I) v | Quoting MSQ Comment Comment Labels Embedded Labels J gnore EOF |                |         |              |        |
| ○Qvd                                                                                 | DEPARTURES SCHEDULED                                                                | X DEPARTURES_PERFORMED X                                       | PAYLOAD X      | seats × | PASSENGERS × | FREI ^ |
| ◯ Xml                                                                                | 0.00                                                                                | 3.00                                                           | 152100.00      | 576.00  | 339.00       | 0.00   |
| ◯ Kml                                                                                | 0.00                                                                                | 1.00                                                           | 49090.00       | 180.00  | 148.00       | 0.00   |
| O Qvx                                                                                | 0.00                                                                                | 1.00                                                           | 49090.00       | 180.00  | 99.00        | 0.00   |
|                                                                                      | 0.00                                                                                | 1.00                                                           | 29900.00       | 110.00  | 13.00        | 0.00   |
|                                                                                      | 0.00                                                                                | 1.00                                                           | 40270.00       | 160.00  | 53.00        | 0.00   |
|                                                                                      | 0.00                                                                                | 1.00                                                           | 49090.00       | 180.00  | 42.00        | 0.00   |
|                                                                                      | 0.00                                                                                | 1.00                                                           | 50700.00       | 192.00  | 153.00       | 0.00   |
|                                                                                      | 0.00                                                                                | 1.00                                                           | 32700.00       | 124.00  | 98.00        | 1183   |
|                                                                                      | 0.00                                                                                | 2.00                                                           | 98180.00       | 360.00  | 264.00       | 1133   |
|                                                                                      | 0.00                                                                                | 2.00                                                           | 101400.00      | 384.00  | 328.00       | 0.00   |
|                                                                                      | 0.00                                                                                | 1.00                                                           | 49090.00       | 180.00  | 164.00       | 0.00   |
|                                                                                      | 0.00                                                                                | 1.00                                                           | 49090.00       | 180.00  | 157.00       | 0.00   |
|                                                                                      | 0.00                                                                                | 1.00                                                           | 34446.00       | 132.00  | 128.00       | 0.00   |
|                                                                                      | 0.00                                                                                | 1.00                                                           | 49090.00       | 180.00  | 124.00       | 0.00   |
|                                                                                      | 0.00                                                                                | 1.00                                                           | 38879.00       | 157.00  | 112.00       | 6140   |
|                                                                                      | < <sup>00</sup>                                                                     | 1 00                                                           | 50300.00       | 102 00  | co           | >      |
|                                                                                      |                                                                                     | ≤ Back                                                         | <u>N</u> ext > | Einish  | Cancel       | Help   |

| Q Edit Script [Airline Metrics]                                                                                                    | _       |             | × |
|----------------------------------------------------------------------------------------------------|---------|-------------|---|
| File Edit Insert Tab Tools Help                                                                                                    |         |             |   |
| 🔋 Reload 🎇 Debug   🛃 🎒   🔏 🖻 🖄   🔎 🗀 🕼 🕼 Tabs Main 🔹 🔹 式                                                                                                    |         |             |   |
| Main                                                                                                    |         |             |   |
| 12       SET FirstMonthOfYear=1;         13       SET CollationLocale='en-IN';         14       SET MonthNames='Jan; Feb;Mar; Apr;May; Jun; Jul; Aug; Sep;Oct;Nov;Dec';         15       SET LongMonthNames='Jan; Feb;Mar; Apr;May; Jun; Jul; Aug; Sep;Oct;Nov;Dec';         16       SET DayNames='Mon;Tue;Wed;Thu;Fir;Sat;Sun';         17       SET LongDayNames='Monday;Tuesday;Wednesday;Thursday;Friday;Saturday;Sunday';         18       [Airlines Data]:         19       LOAD DEPARTURES_SCHEDULED,         20       DAD DEPARTURES_SCHEDULED,         21       PASSENGERS,         25       FREIGHT,         26       MAIL,         27       DISTANCE,         28       AIR_TIME,         30       UNIQUE_CARRIER,         31       AIRLINE_ID,         32       UNIQUE_CARRIER_NAME,         33       UNIQUE CARRIER_ENTHTY, | 'ember; | Decembe     | r |
| ODBC    Connect <td></td> <td></td> <td></td>                                                                                                    |         |             |   |
| Force 32 Bit Select Use FIP QlikView File Web Files Field Data                                                                                                    |         |             |   |
| ОК                                                                                                    | Cancel  | <u>H</u> el | P |

| Sheet Properties [Main]                                                                                                    |                                    | × |
|----------------------------------------------------------------------------------------------------|------------------------------------|---|
| General Fields Objects Security Triggers                                                                                                    |                                    |   |
| <u>A</u> vailable Fields                                                                                                    | Fields Displayed in Listboxes      |   |
| AIR_TIME<br>AIRCRAFT_CONFIG<br>AIRCRAFT_GROUP<br>AIRCRAFT_TYPE<br>AIRLINE_ID<br>CARRIER<br>CARRIER_GROUP<br>CARRIER_GROUP_NEW<br>CARRIER_GROUP_NEW<br>CARRIER_NAME<br>CLASS<br>DATA_SOURCE<br>DEPARTURES_PERFORMED<br>DEPARTURES_SCHEDULED<br>DEST<br>DEST_AIRPORT_ID<br>DEST_AIRPORT_SEQ_ID<br>DEST_CITY_MARKET_ID<br>DEST_COUNTRY<br>DEST_COUNTRY<br>DEST_COUNTRY_NAME<br>Show Fields from Table<br>• All Tables | ▲ <u>Add</u> > Add All >> ≤ Remove |   |
| Show System Fields                                                                                                    |                                    |   |
|                                                                                                    | OK Cancel Apply Help               |   |
|                                                                                                    |                                    |   |

| Q  | Q QlikView x64 Personal Edition - [Airline Metrics] |      |      |            |        |          |           |         |         |          |           |           |             |            |       |   |
|----|-----------------------------------------------------|------|------|------------|--------|----------|-----------|---------|---------|----------|-----------|-----------|-------------|------------|-------|---|
| ÷  | File                                                | Edit | View | Selections | Layout | Settings | Bookmarks | Reports | Tools   | Object   | Window    | Help      |             |            |       |   |
| 1  | 1 🖻                                                 | 4    | . 6  | 🖉 📭   🖻    | 0.0    | 🗹   🚮 i  | 😭   📝   🧕 | ) 🐶 📮 🗄 | 🕅 Clear | 🔹 🚯 Bac  | k 🚯 Forwa | rd 📔 🔒 Lo | ck 🗊 Unlock | Ŧ          |       |   |
| 10 | <u> </u>                                            | 1    | 9 8  | Σ⊞E        | .l = V |          | ; @ 🕁 Q   |         | 👫   🚿   | <b> </b> | ÷‡3 ±± :  | 9: 77 lē  | 日間間に        | <u>e</u> 😤 | 1 🖂 🔉 | , |
|    | Main                                                |      |      |            |        |          |           |         |         |          |           |           |             |            |       |   |
|    |                                                     |      |      |            |        |          |           |         |         |          |           |           |             |            |       |   |

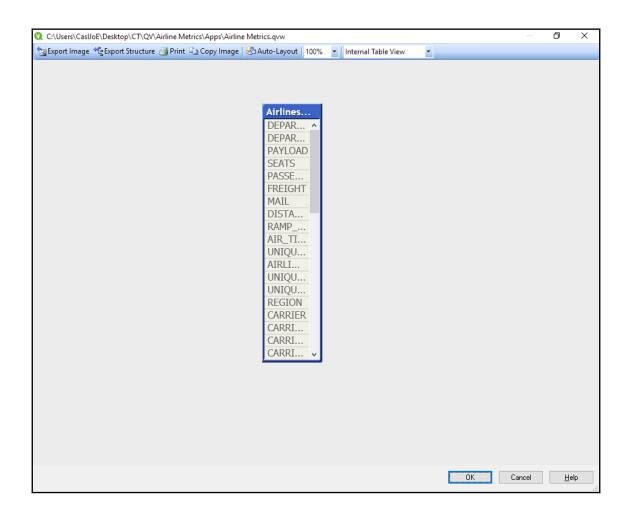

| - | 🔍 Dialog   |            |           |        |            |         |      |
|---|------------|------------|-----------|--------|------------|---------|------|
|   | DEPARTURES | DEPARTURES | PAYLOAD   | SEATS  | PASSENGERS | FREIGHT | MAIL |
|   | 0.00       | 3.00       | 152100.00 | 576.00 | 339.00     | 0.00    |      |
|   | 0.00       | 1.00       | 49090.00  | 180.00 | 148.00     | 0.00    |      |
| L | 0.00       | 1.00       | 49090.00  | 180.00 | 99.00      | 0.00    |      |
|   | 0.00       | 1.00       | 29900.00  | 110.00 | 13.00      | 0.00    |      |
|   | 0.00       | 1.00       | 40270.00  | 160.00 | 53.00      | 0.00    |      |
|   | 0.00       | 1.00       | 49090.00  | 180.00 | 42.00      | 0.00    |      |
|   | 0.00       | 1.00       | 50700.00  | 192.00 | 153.00     | 0.00    |      |
|   | 0.00       | 1.00       | 32700.00  | 124.00 | 98.00      | 1183.00 |      |
|   | 0.00       | 2.00       | 98180.00  | 360.00 | 264.00     | 1133.00 |      |
|   | 0.00       | 2.00       | 101400.00 | 384.00 | 328.00     | 0.00    |      |
|   | 0.00       | 1.00       | 49090.00  | 180.00 | 164.00     | 0.00    |      |
|   | 0.00       | 1.00       | 49090.00  | 180.00 | 157.00     | 0.00    |      |
|   | 0.00       | 1.00       | 34446.00  | 132.00 | 128.00     | 0.00    |      |
|   | 0.00       | 1.00       | 49090.00  | 180.00 | 124.00     | 0.00    |      |
|   | 0.00       | 1.00       | 38879.00  | 157.00 | 112.00     | 6140.00 |      |
|   | 0.00       | 1.00       | 50700.00  | 192.00 | 69.00      | 5690.00 |      |
|   | 0.00       | 1.00       | 50700.00  | 192.00 | 165.00     | 0.00    |      |
|   | <          |            |           |        |            |         |      |
|   |            |            |           |        |            |         |      |
|   |            |            |           |        |            | Close   | H    |

| EPARTURES | DEPARTURES | SEATS | PASSENGERS | FREIGHT | DISTANCE | RAMP_TO_RAMP |
|-----------|------------|-------|------------|---------|----------|--------------|
| 0         | 1          | 80    | 52         | 0       | 1498     | 0            |
| 0         | 1          | 80    | 52         | 0       | 1498     | 0            |
| 0         | 1          | 16    | 4          | 0       | 3837     | 0            |
| 0         | 1          | 16    | 4          | 0       | 4218     | 0            |
| 0         | 1          | 10    | 0          | 0       | 560      | 0            |
| 0         | 1          | 10    | 2          | 0       | 820      | 0            |
| 0         | 1          | 10    | 0          | 0       | 4055     | 0            |
| 0         | 1          | 10    | 2          | 0       | 3626     | 0            |
| 0         | 1          | 10    | 0          | 0       | 3549     | 0            |
| 0         | 1          | 10    | 1          | 0       | 3267     | 0            |
| 0         | 1          | 10    | 1          | 0       | 841      | 0            |
| 0         | 1          | 10    | 1          | 0       | 4006     | 0            |
| 0         | 1          | 14    | 5          | 0       | 3445     | 0            |
| 0         | 1          | 12    | 0          | 0       | 3070     | 0            |
| 0         | 1          | 12    | 4          | 0       | 5455     | 0            |
| 0         | 1          | 12    | 1          | 0       | 5455     | 0            |
| 0         | 1          | 18    | 2          | 0       | 2029     | o 🗸 👘        |
| C         |            |       |            |         |          | >            |

| Q Edit Script [C:\Users\josephs\Desktop\CT\Apps\Airline metrics - Copy.qvw]                                                                                                    | _          |            | ×   |
|----------------------------------------------------------------------------------------------------|------------|------------|-----|
| File Edit Insert Tab Tools <u>H</u> elp                                                                                                    |            |            |     |
| 🗓 Reload 🎇 Debug 🖳 🚭 🐰 🂫 🖆 🖏 💭 🗀 🕼 Tabs Main 🔹 💌 式                                                                                                    |            |            |     |
| Main Dimension                                                                                                    |            |            |     |
| SET MoneyFormat='G#, ##0.00; (G#, ##0.00)';         SET TimeyFormat='M/D/YYYY';         SET TimestampFormat='M/D/YYYY h:mm:ss[.fff] TT';         SET FirstWeekDay=6;         SET ReferenceDay=0;         SET CollationLocale='en-US';         SET MonthNames='January; February;March;April;May;Jun;Jul;Aug;Sep;Oct;Nov;Dec';         SET MonthNames='January;February;March;April;May;Jun;Jul;August;September;October;N         SET LongDayNames='MonjTue;Wed;Thu;Fri;Sat;Sun';         SET LongDayNames='Monday;Tuesday;Wednesday;Thursday;Friday;Saturday;Sunday';         Is         Airlines:         UAD DEPARTURES_SCHEDULED, DEPARTURES_PERFORMED, SEATS, PASSENGERS, FREIGHT, DISTANCE,         RAMP_TO_RAMP, AIR_TIME, UNIQUE_CARRIER, AIRLINE_ID, UNIQUE_CARRIER_ENTITY, CARRIER_ORTIG, VEAR, OUARTER, MONTH, DISTANCE, GROUP, ALLASS, DATA_SOURCE         PROM [\Data\xis\2017 465073372_T_T100_SEGMENT_ALL_CARRIER.csv]         23       [txt, codepage is 1252, embedded labels, delimiter is ',', msq);         24       Fonce 32 BN       Select       Data from Files         Image: Gorder       Image: Filed Data       Field Data | GROUP_NEW, |            | r . |
| ΟΚ                                                                                                    | Cancel     | <u>H</u> e | p   |

| Sheet Properties [Copy of Main]                                                                                                    | × |
|----------------------------------------------------------------------------------------------------|---|
| General Fields Objects Security Triggers                                                                                                    |   |
| Available Fields <u>Fi</u> elds Displayed in Listboxes                                                                                                    |   |
| #DEPARTURES_SCHEDULED         AIR_TIME         AIRCRAFT_CONFIG         aircraft_config_name         AIRCRAFT_GROUP         aircraft_group_name         AIRCRAFT_TYPE         aircraft_type_name         AIRCRAFT_TYPE         aircraft_oroup_name         AIRCRAFT_TYPE         aircraft_type_name         AIRCRAFT_TYPE         aircraft_oroup_name         AIRCRAFT_GROUP_NEW         CARRIER_GROUP_NEW         CLASS         DATA_SOURCE         data_source_desc         DEPARTURES_PERFORMED         DEPARTURES_SCHEDULED         Description         dest_airport |   |
| OK Cancel Apply Help                                                                                                    |   |

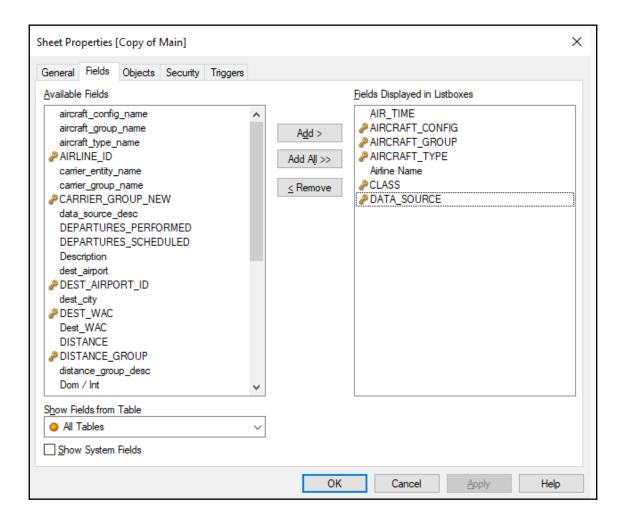

| 🙎 QlikView x6             | 4 Personal I | Edition - [C: | \Users\jos   | ephs\Desk        | top\CT | Apps∖A | irline metr                   | ics - Cop     | oy.qvw*]     |
|---------------------------|--------------|---------------|--------------|------------------|--------|--------|-------------------------------|---------------|--------------|
| <u>F</u> ile <u>E</u> dit |              |               |              | <u>S</u> ettings |        |        |                               | <u>T</u> ools |              |
| 🗋 🚰 🏀 🛛                   |              | 2 🔍 🤊         | C   D        | 3                |        | 1 0    | k? 🚽 🛯                        | Clear (       | 🕶 🔄 🚱 Back 🤤 |
| Main D                    | ashboard     | Сору о        | f Main       |                  |        |        |                               |               |              |
|                           | ATROP        |               | 0            |                  |        |        |                               |               |              |
|                           | AIKCK        | AFT_CO        | م<br>0       |                  |        |        |                               |               |              |
| CLA                       | SS           | Ą             | 1            |                  |        |        |                               |               |              |
| A<br>C                    |              |               | 2<br>3       |                  | AIR_TI | (ME    | م<br>م                        |               |              |
| E                         |              | DA            | 4<br>TA_SOUI | RCF              | P      |        | 0 _<br>1                      |               |              |
| G                         |              | DF            |              |                  |        |        | 2<br>3                        |               |              |
| н<br>к                    |              | DU<br>IF      |              |                  |        |        | 4                             |               |              |
| L                         |              | IU            |              |                  |        |        | Airline N                     | ame           | P            |
| Р                         |              |               | FT_TYPE      | <u>م</u> =       |        |        | 21 Air LLC<br>40-Mile Air     |               | ÷            |
| Q<br>R                    |              |               |              | 007 🔺            |        |        | A/S Conair                    |               |              |
| v                         |              |               |              | 008              |        |        | AAA Airlines<br>AAA-Action /  | Air Carrier   | Inc.         |
| Z                         |              |               |              | 10               |        |        | AAR Westeri<br>Abaco Air, Li  |               | s            |
|                           |              |               |              | 020<br>024       |        |        | ABC Aeroline                  | eas SA de     | CV dŁ        |
|                           |              |               |              | 26<br>029        |        |        | Abelag Aviat<br>ABS JETS A.   |               |              |
|                           |              |               |              | 30               |        |        | ABSA-Aeroli                   | -             | ileiras      |
|                           |              |               |              | 31<br>032        |        |        | ABX Air Inc<br>Academy Air    | lines         |              |
|                           |              |               |              | 33               |        |        | Accessair Ho<br>Aces Airlines | -             |              |
|                           |              |               |              | 34<br>35         |        |        | ACM AIR CH                    | ARTER GI      |              |
|                           |              |               |              | 36<br>037        |        |        | Acropolis Av<br>Action Airlin |               |              |
|                           |              |               |              | 038              |        |        |                               |               |              |
|                           |              |               |              | 39<br>40 -       |        |        |                               |               |              |
|                           |              |               |              | 10 1             |        |        |                               |               |              |

| QlikVi | ew x64 Pers               | onal  | Edition - [C               | :\Users\jo | sephs\De       | sktop\CT\App                                                                           | s\Airline me | trics - C | opy.qvw*]             |                                                                     |                      |       |                                                                                                    |   |                                                                                            |
|--------|---------------------------|-------|----------------------------|------------|----------------|----------------------------------------------------------------------------------------|--------------|-----------|-----------------------|---------------------------------------------------------------------|----------------------|-------|----------------------------------------------------------------------------------------------------|---|--------------------------------------------------------------------------------------------|
| -      | <u>E</u> dit <u>V</u> iev |       |                            | Layout     |                |                                                                                        |              |           |                       | Window                                                              |                      |       |                                                                                                    |   |                                                                                            |
| ]      | 🍄 🖬 🤅                     | 3   6 | 8 11 19                    | 612        | <u> </u> ▼   ∛ |                                                                                        | 🕑 🖓 📮        | K Clea    | i <b>r ▼</b>   (⊕) Ba | ck 🕲 Forw                                                           | ard 🛛 🔒 Lock 💣 Unl   | ock 💡 |                                                                                                    |   |                                                                                            |
| Main   | Dashbo                    | bard  | Copy o                     | f Main     |                |                                                                                        |              |           |                       |                                                                     |                      |       |                                                                                                    |   |                                                                                            |
| AIRC   | RAFT_CO                   |       | ₽ AIRC                     | RAFT_G     | iR /           | CLASS                                                                                  |              | ۹ م       | R_TIME                | Ą                                                                   | DATA_SOURCE          | ρ     | Airline Name                                                                                                    | ٩ | AIRCRAFT_TYPE P                                                                            |
|        |                           |       | 0<br>1<br>2<br>3<br>4<br>9 |            |                | 0 A<br>1 C<br>2 E<br>3 F<br>4 G<br>5 H<br>6 K<br>7 L<br>8 N<br>9 P<br>Q<br>R<br>V<br>7 |              |           |                       | 0 1<br>2<br>3<br>4<br>5<br>6<br>7<br>8<br>9<br>10<br>11<br>12<br>13 | DF<br>DU<br>IF<br>IU |       | 21 Air LLC<br>40-Mile, Air<br>A/S Conair<br>AAA-Airlines<br>AAA-Airdion Air Carrier Inc.<br>ARR Western Skyways<br>Abaco Air, LLd.<br>ABC Aerolineas SA de CVI<br>ABC Aerolineas SA de CVI<br>ABS JETS A.S<br>ABSA-Aerolinhas Brasileiras<br>ABS Air Inc<br>Academy Airlines |   | 007 ▲<br>008 ■<br>10<br>020<br>024<br>26<br>029<br>30<br>31<br>032<br>33<br>33<br>34<br>35 |
|        |                           |       |                            |            |                |                                                                                        |              |           |                       | 14<br>15<br>16<br>17<br>18 w                                        |                      |       | Aces Airlines<br>ACM AIR CHARTER GmbH<br>Acropolis Aviation Ltd.<br>Action Airlines                                                                                                    | Ŧ | 36<br>037<br>038<br>39<br>40 v                                                             |

|                                                | ion - [c. (osers Josephs (Deski       | top\CT\Apps\Airline metrics                | - Copy.qvw*]                       |                                                  |                 |
|------------------------------------------------|---------------------------------------|--------------------------------------------|------------------------------------|--------------------------------------------------|-----------------|
| <u>File E</u> dit <u>V</u> iew Sele <u>c</u> t | tions <u>L</u> ayout <u>S</u> ettings | <u>B</u> ookmarks <u>R</u> eports <u>T</u> | ools <u>O</u> bject <u>W</u> indow | Help                                             |                 |
| 🗋 📸 🚸 🔜 🕘 🖉 🛛                                  | )  🤊 (~   🔎 🗹   🚮                     | 🟠   🖉   🥑 🔀 💂 🤅 🕅 🤇                        | Clear 👻 🎯 Back 🛞 Forwa             | ard 🛛 🔒 Lock 💰 Unlock 🥊                          |                 |
| Main  Dashboard                                | Copy of Main                          |                                            |                                    |                                                  |                 |
| AIRCRAFT_GR P                                  | CLASS P                               | AIR_TIME $P$                               | DATA_SOURCE                        | Airline Name P                                   | AIRCRAFT_TYPE P |
| 0 A                                            |                                       | 0 🔺                                        | DF                                 | ABX Air Inc                                      | 625 🔺           |
| 1 0                                            |                                       | 11                                         | DU                                 | 21 Air LLC                                       | 626             |
| 2 E                                            |                                       | 12                                         | IF                                 | 40-Mile Air                                      | 007             |
| 3 F                                            |                                       | 15                                         | IU                                 | A/S Conair                                       | 008             |
|                                                | G                                     | 16                                         | AIRCRAFT CO                        | AAA Airlines                                     | 009             |
| 5 H<br>6 K                                     |                                       | 17<br>18                                   | _                                  | AAA-Action Air Carrier Inc.                      | 10              |
| 6 K                                            | r.                                    | 18                                         |                                    | AAR Western Skyways                              | 020             |
| 2 L<br>8 N                                     | L                                     | 20                                         |                                    | Abaco Air, Ltd.                                  | 024             |
| 9 P                                            |                                       | 20                                         |                                    | ABC Aerolineas SA de CV db<br>Abelag Aviation AG | 26              |
|                                                | Q                                     | 22                                         |                                    | ABS JETS A.S                                     | 029<br>30       |
| F                                              |                                       | 23                                         |                                    | ABSA-Aerolinhas Brasileiras                      | 31              |
| v                                              | v                                     | 24                                         |                                    | Academy Airlines                                 | 032             |
| Z                                              | z                                     | 25                                         |                                    | Accessair Holdings                               | 33              |
| -                                              |                                       | 27                                         |                                    | Aces Airlines                                    | 34              |
|                                                |                                       | 28                                         |                                    | ACM AIR CHARTER GmbH                             | 35              |
|                                                |                                       | 29                                         |                                    | Acropolis Aviation Ltd.                          | 36              |
|                                                |                                       | 30                                         |                                    | Action Airlines                                  | 037             |
|                                                |                                       | 31 🛒                                       |                                    |                                                  | 038 🚽           |

| QlikView x64 Personal Edition - [C:\Users\josephs\De | sktop\CT\Apps\Airline metrics - Copy.qvw*]                                                                                  |
|------------------------------------------------------|----------------------------------------------------------------------------------------------------|
| <u>File Edit View Selections Layout Setting</u>      | : <u>B</u> ookmarks <u>R</u> eports <u>T</u> ools <u>O</u> bject <u>W</u> indow <u>H</u> elp                                |
| i 🗅 🗃 😔 🖬 🛃 📽 🕒 🔊 🗠 🔎 🗹 🔮                            | 📊 😭 📝 🖉 🦉 🙀 Clear 🔹 🚱 Back 🛞 Forward   🔒 Lock 💣 Unlock 🥃                                                                    |
| Main  Dashboard  Copy of Main                        |                                                                                                    |
| AIRCRAFT_GR P CLASS P                                | AIR_TIME $\rho$ DATA_SOURCE $\rho$ Airline Name $\rho$ AIRCRAFT_TYPE $\rho$                                                 |
| 0 A<br>1 C                                           | 16         DF         ABX Air Inc         625           12         DU         Air Charter, Inc d/b/a Air Fk         626     |
| 2 E                                                  | 15 IF Air Transport International 007                                                                                       |
| 3 F<br>4 G                                           | 16 IU Ameristar Air Cargo 008<br>17 Archie Transportation 009                                                               |
| 4 G<br>5 H                                           | 17<br>20 AIRCRAFT_CO P Artic Transportation 009<br>Atlas Air Inc. 10                                                        |
| 6 K                                                  | 21 0 Bering Air Inc. 020                                                                                                    |
| 7 L<br>8 N                                           | 24 1 Bidzy Ta Hot Aana, Inc. d/b 024<br>28 2 Frontier Elving Sanica 26                                                      |
| 9 P                                                  | 28         2         Frontier Flying Service         26           29         3         Gulf And Caribbean Cargo         029 |
| Q                                                    | 30 4 Hageland Aviation Service 30                                                                                           |
| R                                                    | 31 9 Ilianna Air Taxi 31<br>33 Idand Air Sanúra 032                                                                         |
| z                                                    | 33         Island Air Service         032           34         Kalinin Aviation LLC d/b/a A         33                      |
|                                                      | 35 Lynden Air Cargo Airlines 34                                                                                             |
|                                                      | 36 National Air Cargo Group In 35<br>37 Northern Air Cargo Inc. 36                                                          |
|                                                      | 37         Northern Air Cargo Inc.         36           38         Prescott Support Company,037                             |
|                                                      | 39 - 038 -                                                                                                    |
|                                                      |                                                                                                    |

| 🔇 QlikView x64 Personal Edition - [C:\Users\josep!                              | ns\Desktop\CT\Apps\      | \Airline metrics - Copy.qvw]                                                                                                    |                                                                                                    |                                                                          |
|---------------------------------------------------------------------------------|--------------------------|----------------------------------------------------------------------------------------------------|----------------------------------------------------------------------------------------------------|--------------------------------------------------------------------------|
| <u>Eile Edit View Selections Layout Se</u>                                      | ttings <u>B</u> ookmarks | <u>R</u> eports <u>T</u> ools <u>O</u> bject                                                                                     | <u>W</u> indow <u>H</u> elp                                                                                                    |                                                                          |
| L 📽 % 🗐 🔮 🖉 🕽 🔊 % 🖓 🖬                                                           | 1 🚮 🟠 🖉 🖉                | 🕖 💦 💂 🤅 🕅 Clear 🔹 🎯 Bac                                                                                                    | k 📀 Forward   🔒 Lock 💰 Unloc                                                                                                    | k 💂                                                                      |
| Main Dashboard Copy of Main                                                     |                          |                                                                                                    |                                                                                                    | >100 × >                                                                 |
| AIRCRAFT_GR P CLASS                                                             | P AIR_TIME               | م DATA_SOUR                                                                                                    | RCE P Airline Name                                                                                                    | P AIRCRAFT_TYPE P                                                        |
| 0 A<br>1 E<br>2 E<br>3 F<br>4 G<br>H K<br>5 K<br>7 N<br>9<br>9<br>0 R<br>V<br>2 |                          | 0 ▲ DF<br>DU<br>2 IF<br>3 IU<br>4<br>5 <b>AIRCRAFT_</b><br>6<br>7<br>8<br>9<br>9<br>10<br>11<br>12<br>13<br>14<br>15<br>16<br>17 | 21 Air LLC<br>40-Mile Air<br>A/S Conair<br>AAA Airlines<br>AAA Action Air Carrier In<br>AAR Western Skyways<br>0 Abaco Air, Ltd.<br>1 ABC Aerolineas SA de CV<br>2 Abelag Avisation AG<br>3 ABS JETS A.S<br>4 ABSA-Aerolinhas Brasilei<br>9 ABX Air Inc<br>Accesair Holdings<br>Acces Airlines<br>ACM AIR CHARTER Gmb<br>Action Airlines | 113<br>115<br>117<br>120<br>121<br>as<br>122<br>123<br>125<br>128<br>130 |

| ist Box Properties [Airline Name]                                                                                                    | >                                                                                                    |
|----------------------------------------------------------------------------------------------------|----------------------------------------------------------------------------------------------------|
| General Expressions Sort Presentation Number For                                                                                         | nt Layout Caption                                                                                                    |
| <u>T</u> itle<br><use field="" name=""></use>                                                                                            | Object ID                                                                                                    |
| Field         Airline Name       ✓         Use as Title         And mode       Show Frequency         Show Alternatives       In Percent | Search<br>Include Excluded Values in Search<br><use default=""> ~<br/>Default Search Mode<br/><use default=""> ~</use></use> |
| Hide Excluded <u>R</u> ead Only <u>Always One Selected Value</u> Override Locked Field     Show as TreeView                              | More Search Settings Print Print Print Settings Print All Values                                                             |
| With Separator /                                                                                                    | Cancel Apply Help                                                                                                    |

| Q QlikView x64 Personal Edition - [C:\Users\josephs\Desktop\CT\Apps\Airline metrics - Copy.qvw] |                           |                 |                                           |                                                              |                 |                |  |
|-------------------------------------------------------------------------------------------------|---------------------------|-----------------|-------------------------------------------|--------------------------------------------------------------|-----------------|----------------|--|
| <u>File Edit View Selections</u>                                                                | Layout Settings Bookmarks | <u>R</u> eports | <u>T</u> ools <u>O</u> bject <u>W</u> ind | low <u>H</u> elp                                             |                 |                |  |
| i 🗅 💕 🎋 🔜 🎒 🗹 🔍 🔊                                                                               | 💾 🛕 Add Sheet             | ? 💄 🤅 🕅         | Clear 🔹 🊱 Back 🛞 F                        | Forward   🔒 Lock 🗊 Unloc                                     | ock _           |                |  |
| Main Dathbased Copy of                                                                          | Promote Sheet             |                 |                                           |                                                              |                 |                |  |
| Main Dashboard Copy (                                                                           | Demote Sheet              |                 |                                           |                                                              |                 |                |  |
| AIRCRAFT_GR P CLAS                                                                              | X Remove Sheet            | Q               | DATA_SOURCE                               | ₽ Airline Name                                               | ₽ AIRCRAFT_TYPE | P              |  |
| 0 A                                                                                             |                           | 0 🛓             | DF                                        | 21 Air LLC                                                   | <u></u> 007     |                |  |
| 1 C<br>2 E                                                                                      | Select Fields             | 1               | DU<br>IF                                  | 40-Mile Air                                                  | 008             |                |  |
| 2 L<br>3 F                                                                                      | New Sheet Object          | 3               | IU                                        | A/S Conair<br>AAA Airlines                                   | 009             |                |  |
| 4 G                                                                                             | A Rearrange Sheet Objects | 4               |                                           | AAA-Action Air Carrier In                                    |                 |                |  |
| 5 H                                                                                             |                           | 5               | AIRCRAFT_CO                               | PAR Western Skyways                                          | 024             | ŧ              |  |
| 6 K<br>7 L                                                                                      | - · · ·                   | 6               |                                           | O Abaco Air, Ltd.                                            | 26              |                |  |
| 7 L<br>8 N                                                                                      | Align/Distribute          | 8               |                                           | 1 ABC Aerolineas SA de CV                                    | CV db 029<br>30 |                |  |
| 9 P                                                                                             |                           | 9               |                                           | <ol> <li>Abelag Aviation AG</li> <li>ABS JETS A.S</li> </ol> | 30              |                |  |
| Q                                                                                               |                           | 10              |                                           | 4 ABSA-Aerolinhas Brasileir                                  |                 |                |  |
| R                                                                                               |                           | 11              |                                           | 9 ABX Air Inc                                                | 33              |                |  |
| V                                                                                               |                           | 12              |                                           | Academy Airlines                                             | 34              |                |  |
| Z                                                                                               |                           | 13<br>14        |                                           | Accessair Holdings                                           | 35              |                |  |
|                                                                                                 |                           | 15              |                                           | Aces Airlines<br>ACM AIR CHARTER Gmb                         | 1bH 037         |                |  |
|                                                                                                 |                           | 16              |                                           | Acropolis Aviation Ltd.                                      | 03/             |                |  |
|                                                                                                 |                           | 17              |                                           | Action Airlines                                              | - 39            |                |  |
|                                                                                                 |                           | 18 🛒            |                                           |                                                              | × 40            | ) <sub>1</sub> |  |
|                                                                                                 |                           |                 |                                           | L                                                            |                 |                |  |

| Sheet Properties [Dashboard]                                                                                                    | ×                                                                                                    |
|----------------------------------------------------------------------------------------------------|----------------------------------------------------------------------------------------------------|
| General Fields Objects Security Triggers                                                                                                    |                                                                                                    |
| <u>T</u> itle<br>Dashboard                                                                                                    | Sheet ID<br>SH02                                                                                       |
| Show Sheet     Zoom (Percent) <ul> <li>Always</li> <li>Conditional</li> <li>Interview</li> <li>Interview</li></ul> | Th <u>e</u> me Maker<br>Appl <u>v</u> Theme                                                            |
| Background                                                                                                    | Tab Settings                                                                                           |
| Document Default                                                                                                    | ◯ Classic Gray                                                                                         |
| Sheet Settings         Color         Image         Change                                                                                                    | <ul> <li>Sheet Background</li> <li>Custom Colors</li> <li>Tab Color</li> <li>Tab Text Color</li> </ul> |
| Image Formatting     Horizontal     Vertical       No Stretch     Vertical     Centered                                                                                                    | Apply to All                                                                                           |
| OK Cancel                                                                                                    | <u>A</u> pply Help                                                                                     |

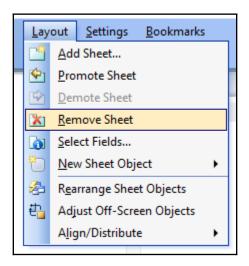

| V              | 🔇 QlikView x64 Personal Edition - [C:\Users\josephs\Desktop\CT\Apps\Airline metrics - Copy.qvw*] |   |              |              |                     |                |                  |                   |                 |               |                |
|----------------|--------------------------------------------------------------------------------------------------|---|--------------|--------------|---------------------|----------------|------------------|-------------------|-----------------|---------------|----------------|
|                | <u>F</u> il                                                                                      | e | <u>E</u> dit | <u>V</u> iew | Sele <u>c</u> tions | <u>L</u> ayout | <u>S</u> ettings | <u>B</u> ookmarks | <u>R</u> eports | <u>T</u> ools | <u>O</u> bject |
|                |                                                                                                  | 2 | ¢,           | 3 6          | 2 🕽 🤊               | ۵ 9            | 🗹   🐔            | ☆   🖉   🥑         | ) 😪 📮 🗄         | 🕅 Clear       | • 🚱            |
| Main Dashboard |                                                                                                  |   |              |              |                     |                |                  |                   |                 |               |                |

| Sheet Properties [Copy of Main]                                                                                                    | × |
|----------------------------------------------------------------------------------------------------|---|
| General Fields Objects Security Triggers                                                                                                    |   |
| Available Fields <u>Fi</u> elds Displayed in Listboxes                                                                                                    |   |
| #DEPARTURES_SCHEDULED         AIR_TIME         AIRCRAFT_CONFIG         aircraft_config_name         AIRCRAFT_GROUP         aircraft_group_name         AIRCRAFT_TYPE         aircraft_type_name         AIRCRAFT_TYPE         aircraft_oroup_name         AIRCRAFT_TYPE         aircraft_type_name         AIRCINE_ID         carrier_ertity_name         carrier_group_name         CARRIER_GROUP_NEW         CLASS         DATA_SOURCE         data_source_desc         DEPARTURES_PERFORMED         DEPARTURES_SCHEDULED         Description         dest_airport |   |
| OK Cancel Apply Help                                                                                                    | ) |

| New List Box                                                                                                    | ×                                                                                                    |
|----------------------------------------------------------------------------------------------------|----------------------------------------------------------------------------------------------------|
| General Expressions Sort Presentation Number For                                                                                                    | nt Layout Caption                                                                                                    |
| Title <use field="" name="">     Field     ✓ Use as Title     And mode   Show Atternatives   Hide Excluded   Hide Excluded   Read Only   Always One Selected Value</use> | Object ID         Search         Include Excluded Values in Search <use default="">         Default Search Mode         <use default="">         More Search Settings</use></use> |
| Override Locked Field Show as TreeView With Separator /                                                                                                    | Print Settings Print All Values Layout Dependent Print                                                                                                    |
|                                                                                                    | OK Cancel Help                                                                                                    |

## **Chapter 3: Creating Data Models**

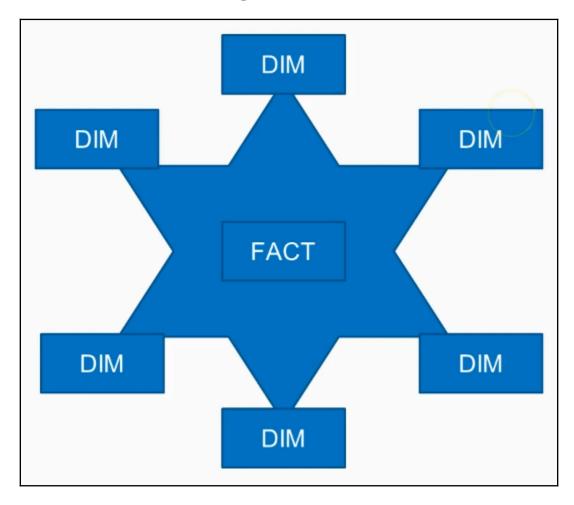

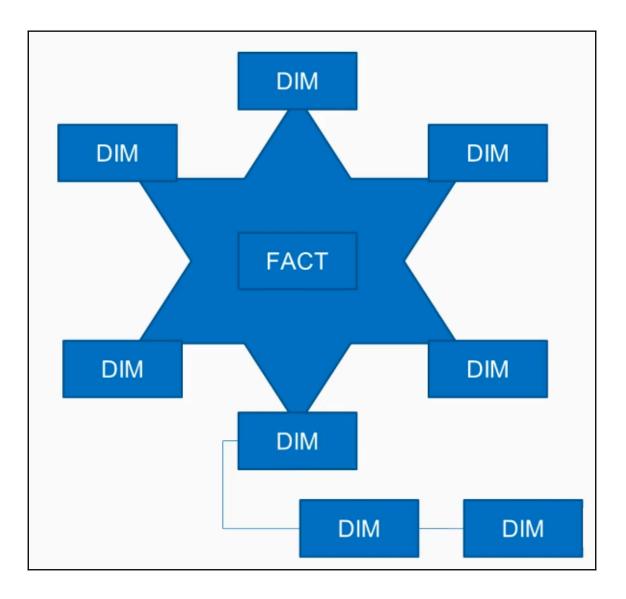

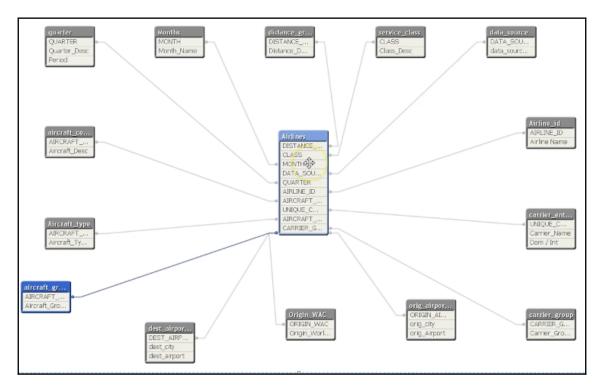

| File Type    | Delimiter              |             | Quoting       |         |              |           |            |                |            |                   |               |                         |                     |              |
|--------------|------------------------|-------------|---------------|---------|--------------|-----------|------------|----------------|------------|-------------------|---------------|-------------------------|---------------------|--------------|
| Oplimited    | Comma                  | -           | MSQ           |         | •            |           |            |                |            |                   |               |                         |                     |              |
| Fixed Record | Header Size            |             | Comment       |         |              |           |            |                |            |                   |               |                         |                     |              |
| Opf          | None 🔻 0               | A V         |               |         |              |           |            |                |            |                   |               |                         |                     |              |
| Excel (xds)  | Character Set          |             | Labels        |         |              |           |            |                |            |                   |               |                         |                     |              |
|              | Western European       | -           | Embedded La   | hale    | •            |           |            |                |            |                   |               |                         |                     |              |
| Excel (xlsx) | western Luropeun       |             |               | Jeio    |              |           |            |                |            |                   |               |                         |                     |              |
| Html         |                        |             | Ignore EOF    |         |              |           |            |                |            |                   |               |                         |                     |              |
| Qvd          | DEDADTIDES OCUEDITED X | C DEPARTURE | C DESENSATO X | CTATE X | DAGGENOTES X | TRETONT X | DISTANCE X | DAMP TO DAMP X | ATA TIME X | TRATOUT CARPTER X | ATAL TRA TO X | UNIQUE_CARRIER_ENTITY × | CARDTER GROUP NEW X | DETETH ATODO |
| Xml          | 0                      | 1           | - TERLOPERE - |         | 52           | 0         | 1498       | 0              | 0          | 020               | 21040         | 71004                   | 0                   | 13204        |
|              | 0                      | 1           |               | 80      | 52           | 0         | 1498       | 0              | 0          | 020               | 21040         | 71004                   | 0                   | 16085        |
| Qvx          | 0                      | 1           |               | 16      | 4            | 0         | 3837       | 0              | 0          | 080               | 21186         | 71033                   | 0                   | 13757        |
|              | 0                      | 1           |               | 16      | 4            | 0         | 4210       | 0              | 0          | 080               | 21186         | 71033                   | 0                   | 14275        |
|              | 0                      | 1           |               | 10      | 0            | 0         | \$60       | 0              | 0          | 000               | 21196         | 71035                   | 0                   | 10501        |
|              | 0                      | 1           |               | 10      | 2            | 0         | 820        | 0              | 0          | ocg               | 21196         | 71035                   | 0                   | 10821        |
|              | 0                      | 1           |               | 10      | 0            | 0         | 4055       | 0              | 0          | 000               | 21196         | 71035                   | 0                   | 10821        |
|              | 0                      | 1           |               | 10      | 2            | 0         | 3626       | 0              | 0          | 000               | 21196         | 71035                   | 0                   | 11628        |
|              | 0                      | 1           |               | 10      | 0            | 0         | 3549       | 0              | 0          | ocg               | 21196         | 71035                   | 0                   | 15022        |
|              | 0                      | 1           |               | 10      | 1            | 0         | 3267       | 0              | 0          | og                | 21147         | 71025                   | 0                   | 10292        |
|              | 0                      | 1           |               | 10      | 1            | 0         | 841        | 0              | 0          | og                | 21147         | 71025                   | 0                   | 10581        |
|              | 0                      | 1           |               | 10      | 1            | 0         | 4006       | 0              | 0          | og                | 21147         | 71025                   | 0                   | 10778        |
|              | 0                      | 1           |               | 14      | 5            | 0         | 3445       | 0              | 0          | og                | 21147         | 71025                   | 0                   | 11628        |
|              | 0                      | 1           |               | 12      | 0            | 0         | 3070       | 0              | 0          | 000               | 21308         | 71062                   | 0                   | 11628        |
|              | 0                      | 1           |               | 12      | 4            | 0         | \$455      | 0              | 0          | 000               | 21308         | 71062                   | 0                   | 11628        |
|              | 0                      | 1           |               | 12      | 1            | 0         | \$455      | 0              | 0          | 0.00              | 21308         | 71062                   | 0                   | 12892        |
|              | 0                      | 1           |               | 18      | 2            | 0         | 2029       | 0              | 0          | 000               | 21308         | 71062                   | 0                   | 13218        |
|              | 0                      | 1           |               | 18      | 0            | 0         | 2490       | 0              | 0          | 000               | 21308         | 71062                   | 0                   | 13303        |
|              | 0                      | 1           |               | 12      | 2            | 0         | 4368       | 0              | 0          | 000               | 21308         | 71062                   | 0                   | 13461        |
|              | 0                      | 1           |               | 19      | 5            | 0         | 3696       | 0              | 0          | 000               | 21308         | 71062                   | 0                   | 15018        |
|              | 0                      | 1           |               | 1.0     | 2            | 0         | 3934       | 0              | 0          | 000               | 21308         | 71062                   | 0                   | 15167        |
|              | 0                      | 1           |               | 12      | 5            | 0         | 190        | 0              | 0          | ORQ               | 21309         | 71063                   | 0                   | 10721        |
|              | 0                      | 1           |               | 14      | 1            | 0         | 3574       | 0              | 0          | ORQ               | 21309         | 71063                   | 0                   | 12197        |
|              | 0                      | 1           |               | 12      | 5            | 0         | 3449       | 0              | 0          | ORQ               | 21309         | 71063                   | 0                   | 13094        |
|              | 0                      | 1           |               | 14      | 4            | 0         | 3574       | 0              | 0          | ORQ               | 21309         | 71063                   | 0                   | 13156        |
|              | < <u>m</u>             |             |               |         |              |           |            |                |            |                   |               |                         |                     | •            |

| Direc | tory  | I      |          |        |          |         |        |        |       |        |         |        |          |             |    |
|-------|-------|--------|----------|--------|----------|---------|--------|--------|-------|--------|---------|--------|----------|-------------|----|
| LOAD  | DEPAR | TURES  | SCHEDUL  | ED, D  | EPARTURE | S_PERFO | RMED,  | SEATS, | PASS  | ENGERS | , FREI  | GHT, D | ISTANCE, |             |    |
|       | RAMP  | TO RA  | MP, AIR  | TIME,  | UNIQUE   | CARRIER | , AIRL | INE_II | , UNI | QUE_CA | RRIER_I | ENTITY | , CARRIE | R_GROUP_NEW | N, |
|       | ORIGI | IN_AIR | PORT_ID, | ORIG   | IN_WAC,  | DEST_AI | RPORT  | ID, DE | ST_WA | C, AIR | CRAFT_( | GROUP, | AIRCRAF  | T_TYPE,     |    |
|       | AIRCH | RAFT_C | ONFIG, Y | EAR, ( | QUARTER, | MONTH,  | DISTA  | NCE_GF | OUP,  | CLASS, | DATA_S  | SOURCE |          |             |    |
| FROM  | [\[   | )ata\x | ls\2017  | 46507  | 3372_T_1 | 100_SEG | MENT_A | LL_CAF | RIER. | csv]   |         |        |          |             |    |
| (txt, | code  | epage  | is 1252, | embe   | dded lab | els, de | limite | r is   | ,', m | sd):   |         |        |          |             |    |

Airlines:|
LOAD DEPARTURES\_SCHEDULED, DEPARTURES\_PERFORMED, SEATS, PASSENGERS, FREIGHT, DISTANCE,
 RAMP\_TO\_RAMP, AIR\_TIME, UNIQUE\_CARRIER, AIRLINE\_ID, UNIQUE\_CARRIER\_ENTITY, CARRIER\_GROUP\_NEW,
 ORIGIN\_AIRPORT\_ID, ORIGIN\_WAC, DEST\_AIRPORT\_ID, DEST\_WAC, AIRCRAFT\_GROUP, AIRCRAFT\_TYPE,
 AIRCRAFT\_CONFIG, YEAR, QUARTER, MONTH, DISTANCE\_GROUP, CLASS, DATA\_SOURCE
FROM [...\Data\x1s\2017 465073372\_T\_T100\_SEGMENT\_ALL\_CARRIER.csv]
(txt, codepage is 1252, embedded labels, delimiter is ',', msg);

| 465073372_T_1100_SEGMENT_ALL_CARRIER | 3/21/2018 10:19 AM | 1 |
|--------------------------------------|--------------------|---|
| A aircraft config                    | 3/4/2018 2:01 PM   | 1 |
| 🛍 aircraft group 🔪 🗟                 | 3/4/2018 2:01 PM   | 1 |
| aircraft type                        | 3/4/2018 2:01 PM   | 1 |
| data source                          | 3/4/2018 2:01 PM   | ľ |
| dest airport code                    | 3/12/2018 6:56 PM  | ſ |
| distance group                       | 3/4/2018 2:01 PM   | ſ |
| L_AIRLINE_ID                         | 3/12/2018 6:03 PM  | 1 |
| L_CARRIER_GROUP_NEW                  | 3/4/2018 1:59 PM   | ľ |
| LUNIQUE_CARRIER_ENTITIES             | 3/12/2018 6:56 PM  | 1 |
| The month                            | 3/4/2018 2:01 PM   | 1 |
| igni wac world area code             | 3/4/2018 2:00 PM   | ſ |
| 🚯 quarter                            | 3/12/2018 6:48 PM  | 1 |
| The service class                    | 3/4/2018 2:01 PM   | 1 |

aircraft\_config: LOAD Code as AIRCRAFT\_CONFIG, Description FROM [..\Data\xls\aircraft config.csv] (txt, codepage is 1252, embedded labels, delimiter is ',', msq);

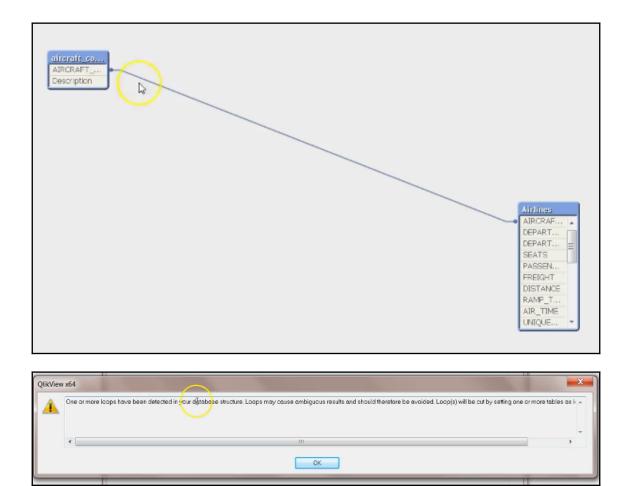

| Script Execution Prog                                                                                                    | ress                                                                                                    |
|----------------------------------------------------------------------------------------------------|----------------------------------------------------------------------------------------------------|
| 13                                                                                                    | Executing Script                                                                                                    |
|                                                                                                    | This may take up to several minutes depending on the size of the script.                                                                                                    |
|                                                                                                    | Stanted at 12:47:41, Ended at 12:47:59, Elapsed: 00:00:18                                                                                                    |
|                                                                                                    | Click the End Here button to stop script at its current position. Click the Abort button to<br>abort the script execution.                                                                                                    |
|                                                                                                    | aborr the surpressedurity.                                                                                                    |
| <pre>aircraft_con<br/>aircraft_gro<br/>aircraft_typ<br/>data_source<br/>dest_airport<br/>origin_airpo<br/>distance_gro<br/>airline_id &lt;<br/>carrier_grou<br/>carrier_enti<br/>months &lt;&lt; mo<br/>origin_wac &lt;<br/>dest_wac &lt;&lt;<br/>quarter &lt;&lt; q</pre> | 2017 465073372 T_T100_SEGMENT_ALL_CARRIER 311,350 Lines fetched<br>fig << aircraft config 6 Lines fetched<br>up << aircraft group 10 Lines fetched<br>e << aircraft type 413 Lines fetched<br>< <data 4="" fetched<br="" lines="" source="">&lt; <d 6,454="" airport="" code="" dest="" fetched<br="" lines="">out &lt;&lt; dest airport code 6,454 Lines fetched<br/>vt &lt;&lt; dest airport code 6,454 Lines fetched<br/>vup &lt;&lt; distance group 25 Lines fetched<br/>&lt; L_AIRLINE_ID 1,639 Lines fetched<br/>p &lt;&lt; L_CARRIER_GROUP_NEW 9 Lines fetched<br/>tites &lt;&lt; L_UNIQUE_CARRIER_ENTITIES 2,097 Lines fetched<br/>nth 12 Lines fetched<br/>&lt; origni wac world area code 333 Lines fetched<br/>origni wac world area code 333 Lines fetched</d></data> |
|                                                                                                    |                                                                                                    |
|                                                                                                    | *                                                                                                    |
| Close when finishe                                                                                                    | d Close End Here Abort                                                                                                    |

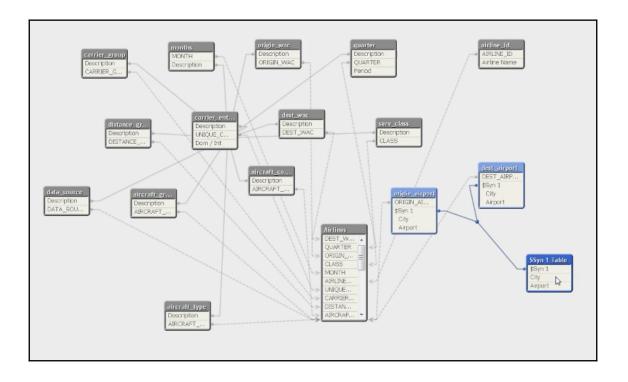

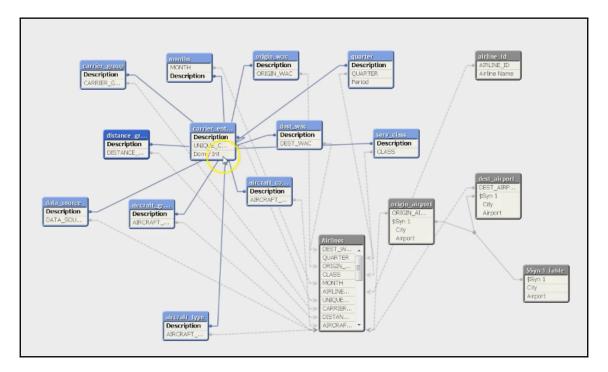

distance\_group: LOAD Code as DISTANCE\_GROUP, Description as distance\_group\_desc FROM [... Data xls distance group.csv] (txt, codepage is 1252, embedded labels, delimiter is ',', msq); airline id: LOAD Code as AIRLINE ID, [Airline Name] FROM [...\Data\xls\L\_AIRLINE\_ID.csv] (txt, codepage is 1252, embedded labels, delimiter is ',', msq); carrier group: LOAD Code as CARRIER GROUP NEW, Description as carrier group name FROM [... Data xls L CARRIER GROUP NEW.csv] (txt, codepage is 1252, embedded labels, delimiter is ',', msq); carrier entities: LOAD Code as UNIQUE CARRIER ENTITY, Description as carrier entity name, [Dom / Int] FROM [... Data xls L UNIQUE CARRIER ENTITIES.csv] (txt, codepage is 1252, embedded labels, delimiter is ',', msq); months: LOAD Code as MONTH, Description as Month Name FROM [..\Data\xls\month.csv] (txt, codepage is 1252, embedded labels, delimiter is ',', msq); origin wac: LOAD Code as ORIGIN WAC, Description as Origin WAC

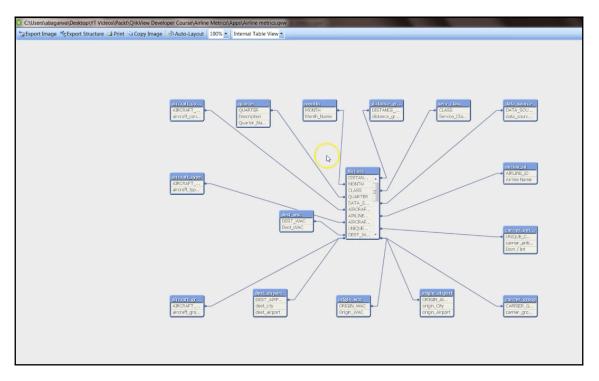

| ſ | Connect to Data Source                                                                                         | X                    |
|---|----------------------------------------------------------------------------------------------------|----------------------|
|   | User ID Pessword Data Sources Amazon Redshift ODBC DSN dBASE Files Excel Files MS Access Database redshiftdb32 | OK<br>Cancel<br>Help |
|   | Show User DSNs                                                                                                 |                      |

| Database Name       | _ | Directories:<br>c:\\apps           | ОК        |
|---------------------|---|------------------------------------|-----------|
|                     | * | 🗁 Users 🔺                          | Cancel    |
|                     |   | abagarwa     besktop     YT Videos | Help      |
|                     |   | Packt E<br>ClikView Develope       | Read Only |
|                     | - | Airline Metrics                    | Exclusive |
| List Files of Type: |   | Drives:                            |           |

## SET BrokenWeeks=1; SET ReferenceDay=0; SET FirstMonthOfTear=1; SET CollationLocale='en-US'; SET MonthNammes'January;February;March;April;May;June;July;August;September;October;November;December'; SET LongMonthNames='January;February;March;April;May;June;July;August;September;October;November;December'; SET DayNames='Monday;Tuesday;Wednesday;Thursday;Friday;Saturday;Sunday'; Airlines: LOAD DEPARTURES SCHEDULED, DEPARTURES PERFORMED, SEATS, PASSENGERS, FREIGHT, DISTANCE, RAMP TO RAMP, AIR\_TIME, UNIQUE\_CARRIER, AIRLINS\_ID, UNIQUE\_CARRIER\_ENTITY, CARRIER\_GROUP\_NEW, ORIGIN AIRPORT ID, ORIGIN WAC, DEST AIRPORT ID, DEST WAC, AIRCRAFT\_GROUP, AIRCRAFT\_TYPE, AIRCRAFT\_CONFTG, YEAR, QUARTER, MONTH, DISTANCE GROUP, CLASS, DATA\_SOURCE FROM [...Data\xls\2017 46507332 T\_TIO0\_SEGMENT ALL\_CARRIER.csv] (txt, codepage is 1252, embedded labels, delimiter is ',', msq); ODBC CONNECT32 TO [MS Access Database;DBQ=C:\Users\abagarwa\Desktop\YT Videos\Packt\QlikView Developer Course\Airline Metrics\Data

| )ata source    | MS Access Database                                                                                                    |                               | Connect |                |  |  |  |  |
|----------------|----------------------------------------------------------------------------------------------------|-------------------------------|---------|----------------|--|--|--|--|
| )atabase       | C (Users\abagarwa\Desktop\YT Videos\Packt\QiikView Developer Course\Airline Metrics\Data\MDB\2017 Airline Data a 🔹 Driver |                               |         |                |  |  |  |  |
| Dwner          |                                                                                                    |                               | •       | Support        |  |  |  |  |
|                | Database Tables                                                                                                    | Fields Original Order         | •       |                |  |  |  |  |
| Show all       | 2017 Airing Data                                                                                                    | 1. A                          |         |                |  |  |  |  |
| Tables         |                                                                                                    | DEPARTURES_SCHEDULED          |         | =              |  |  |  |  |
| Views          |                                                                                                    | DEPARTURES_PERFORMED<br>SEATS |         |                |  |  |  |  |
| Synonyms       |                                                                                                    | PASSENGERS                    |         |                |  |  |  |  |
| System Tables  |                                                                                                    | FREIGHT                       |         | -              |  |  |  |  |
| Aliases        |                                                                                                    | Show Icon for Key Fields      |         |                |  |  |  |  |
| ipt Table Colu | imns Preview Blobs                                                                                                    |                               |         |                |  |  |  |  |
| MONTH          |                                                                                                    |                               | ^       | Column         |  |  |  |  |
|                | TANCE_GROUP",                                                                                                    |                               |         | Row Structured |  |  |  |  |
| CLASS          |                                                                                                    |                               |         | 0              |  |  |  |  |
|                | A_SOURCE";                                                                                                    |                               |         | Preceding Load |  |  |  |  |
| SQL SELEC      | 17 Airline Data";                                                                                                    |                               | III     | Add            |  |  |  |  |
| EROM 201       | I/ AITITHE Data ;                                                                                                    |                               | *       |                |  |  |  |  |

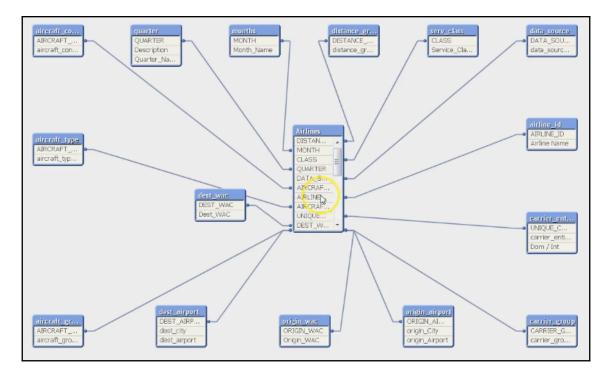

| Afrifines DISTANCE_GROUP MONTH CLASS UMARTER DATA_SOURCE AIRCRAFT_COT AIRCRAFT_COT | r |
|----------------------------------------------------------------------------------------------------|---|
|----------------------------------------------------------------------------------------------------|---|

## **Chapter 4: Components in QlikView**

| New List Box                                                                                                    |                 |          |      |                                                                                                  |         |          |        | ×    |
|----------------------------------------------------------------------------------------------------|-----------------|----------|------|--------------------------------------------------------------------------------------------------|---------|----------|--------|------|
| General Expressions Sort                                                                                                    | Presentation    | Number   | Font | Layout                                                                                           | Caption |          |        |      |
| General       Expressions       Sort         Title <use field="" name="">          Field           AIR_TIME           ✓       Use as Title          And mode           Show Alternatives           Hide Excluded           Always One Selected Value           Override Locked Field           Show as TreeView           With Separator</use> | Sho <u>w</u> Fi | requency | Font | Search<br>Include<br><use of<br="">Default<br/><use of<br="">Mor<br/>Print<br/>Print</use></use> |         | Settings | arch   |      |
|                                                                                                    |                 |          |      |                                                                                                  |         |          |        |      |
|                                                                                                    |                 |          |      |                                                                                                  | C       | DK       | Cancel | Help |

| YEAR | Q    |
|------|------|
|      | 2012 |
|      | 2013 |
|      | 2014 |
|      | 2015 |
|      | 2016 |
|      | 2017 |

|                                                                                                    |        | YEAR |      |      |      |      | م    | QUART | EB |   | Q |
|----------------------------------------------------------------------------------------------------|--------|------|------|------|------|------|------|-------|----|---|---|
| Airline Name                                                                                                    | P      | 2012 | 2042 | 2014 | 2015 | 2016 | 2017 | 1     | 2  | 3 | 4 |
| 21 Air LLC<br>40-Mile Air<br>A/S Conair<br>AAA Airlines<br>AAA-Action Air Carrier Inc.<br>AAR Western Skyways<br>Abaco Air, Ltd.<br>ABC Aerolineas SA de CV of<br>Abalag Aviation AG | ŀ,     | 2012 | 2013 | 2014 | 2013 | 2010 | 2017 |       | 2  | 5 |   |
| Origin_WAC                                                                                                    | P      |      |      |      |      |      |      |       |    |   |   |
| Afghanistan<br>Alabama<br>Alaska<br>Albania<br>Alberta<br>Algeria<br>American Samoa<br>Andorra                                                                                       | *      |      |      |      |      |      |      |       |    |   |   |
| Dest_WAC                                                                                                    | P      |      |      |      |      |      |      |       |    |   |   |
| Afghanistan<br>Alabama<br>Alaska<br>Albania<br>Alberta<br>Algeria                                                                                                    | *<br>* |      |      |      |      |      |      |       |    |   |   |
| American Samoa                                                                                                    |        |      |      |      |      |      |      |       |    |   |   |

| List Box Properties [YEAR]                                                                                                    |                 |         |               |               | ×    |
|----------------------------------------------------------------------------------------------------|-----------------|---------|---------------|---------------|------|
| General Expressions Sort Presentation                                                                                                    | Number Font     | Layout  | Caption       |               |      |
| Image Options                                                                                                    | Alignment       |         |               |               |      |
| Representation                                                                                                    |                 | Left    | Center        | Right         |      |
| Text ~                                                                                                    | <u>T</u> ext    | ۲       | 0             | 0             |      |
| Image Formatting                                                                                                    | <u>N</u> umbers | 0       | 0             | ۲             |      |
| Fill with Aspect $\sim$                                                                                                    | Multiline Set   | tings   |               |               |      |
| <u>H</u> ide Text When Image Missing                                                                                                    | Urap Ce         | II Text |               |               |      |
| Selection Style Override                                                                                                    | H <u>e</u> ight | 2       | <u>L</u> ines |               |      |
| <user default=""> ~</user>                                                                                                    |                 |         |               |               |      |
| Single Column         Suppress Horizontal Scroll Bar         ✓ Eixed Number of Columns         Order by Column         Cell Borders         ✓ Highlight Search Substring |                 |         |               |               |      |
|                                                                                                    |                 | ОК      | Cancel        | <u>A</u> pply | Help |
|                                                                                                    |                 |         |               |               |      |

| YEAR |      | م<br>م |
|------|------|--------|
| 2012 | 2015 | 2013   |
| 2016 | 2014 | 2017   |

|                                                                                                    |                                                              |      |      |      |      |      |      |      |   |   | 0 |
|----------------------------------------------------------------------------------------------------|--------------------------------------------------------------|------|------|------|------|------|------|------|---|---|---|
| Airline Name                                                                                                    | P                                                            | YEAR |      |      |      |      | ٩    | QUAR |   |   | P |
| 21 Air LLC<br>40-Mile Air<br>A/S Conair<br>AAA Airlines<br>AAA-Action Air Car<br>AAR Western Skyw<br>Abaco Air, Ltd.<br>ABC Aerolineas SA | 0.1%<br>0.1%<br>0.1%<br>0.1%<br>0.1%<br>0.1%<br>0.1%<br>0.1% | 2012 | 2013 | 2014 | 2015 | 2016 | 2017 | 1    | 2 | 3 | 4 |
| Origin_WAC                                                                                                    | م                                                            |      |      |      |      |      |      |      |   |   |   |
| Afghanistan<br>Alabama<br>Alaska<br>Albania<br>Alberta<br>Algeria<br>American Samoa<br>Andorra                                            | <br>*<br>▶                                                   |      |      |      |      |      |      |      |   |   |   |
| Dest_WAC                                                                                                    | P                                                            |      |      |      |      |      |      |      |   |   |   |
| Afghanistan<br>Alabama<br>Alaska<br>Albania<br>Alberta<br>Algeria<br>American Samoa                                                       | *<br>*<br>*                                                  |      |      |      |      |      |      |      |   |   |   |

| List Box Properties [YEAR] |                 |        |      |        |         |               | ×    |
|----------------------------|-----------------|--------|------|--------|---------|---------------|------|
| General Expressions So     | rt Presentation | Number | Font | Layout | Caption |               |      |
| Sort by                    |                 |        |      |        |         |               |      |
| State                      | Auto Ascending  | $\sim$ |      |        |         |               |      |
| Expression                 |                 | $\sim$ |      |        |         |               |      |
|                            |                 |        |      |        |         |               |      |
| <u>F</u> requency          |                 | ~      |      |        |         |               |      |
| <u> </u>                   | Ascending       | $\sim$ |      |        |         |               |      |
| <u> </u>                   |                 | $\sim$ |      |        |         |               |      |
| Load Order                 |                 | $\sim$ |      |        |         |               |      |
| <u>D</u> efault            |                 |        |      |        |         |               |      |
| Derdak                     |                 |        |      |        |         |               |      |
|                            |                 |        |      |        |         |               |      |
|                            |                 |        |      |        |         |               |      |
|                            |                 |        |      |        |         |               |      |
|                            |                 |        |      |        |         |               |      |
|                            |                 |        |      |        |         |               |      |
|                            |                 |        |      |        |         |               |      |
|                            |                 |        |      | OK     | Cancel  | <u>A</u> pply | Help |

| Airline Name                            | م            |
|-----------------------------------------|--------------|
| 40-Mile Air                             | 0.3% ▲       |
| Abaco Air, Ltd.                         | 0.3% -       |
| ABC Aerolineas SA<br>ABS JETS A.S       | 0.3%<br>0.3% |
| ABSA-Aerolinhas B                       | 0.3%         |
| ABX Air Inc                             | 0.3%         |
| ACM AIR CHARTER<br>Acropolis Aviation I | 0.3%<br>0.3% |
| Aar Lingue Die                          | 0.307        |
| o                                       | 0            |
| Origin_WAC                              | ٩            |
| Alabama<br>Alaska                       | *            |
| Alberta<br>Angola                       |              |
| Anguilla                                |              |
| Antigua and Barbuda<br>Argentina        |              |
| Arizona                                 |              |
|                                         |              |
| Dest_WAC                                | ٩            |
| Alabama<br>Alaska                       | *            |
| Alberta                                 |              |
| Algeria                                 |              |
| Angola<br>Anguilla                      |              |
| Antiqua and Barbuda                     |              |
| <                                       |              |

| General                                                                                              | ×                                                                                                    |
|----------------------------------------------------------------------------------------------------|----------------------------------------------------------------------------------------------------|
| <u>W</u> indow Title<br><br>✓ <u>S</u> how Title in Chart                                            | Object ID                                                                                                    |
| <use expression="" first="" label=""></use>                                                          | Title Settings                                                                                                    |
| Detached     Read Only                                                                               | Print Settings                                                                                                    |
| Calculation Condition                                                                                |                                                                                                    |
| Chart Type                                                                                           | Fast Type Change         Allowed Types         Bar Chart         Line Chart         Combo Chart         Scatter Chart         Pie Chart         Pivot Table         Straight Table |
| Reset User Sizing     Reference Mode:       Reset User Docking     Error Messages       Dimmed     ✓ | Preferred Icon Position<br>O In Chart<br>() In Caption                                                                                                    |
| < <u>B</u> ack <u>N</u> ext > Finish                                                                 | Cancel Help                                                                                                    |

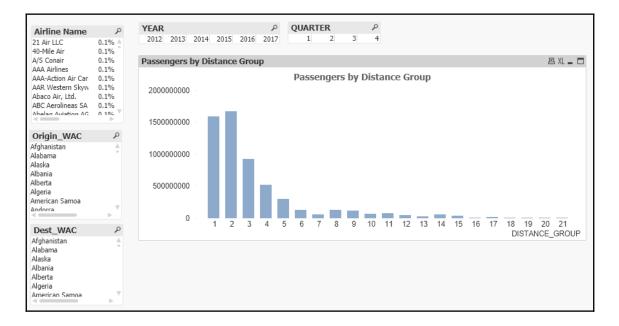

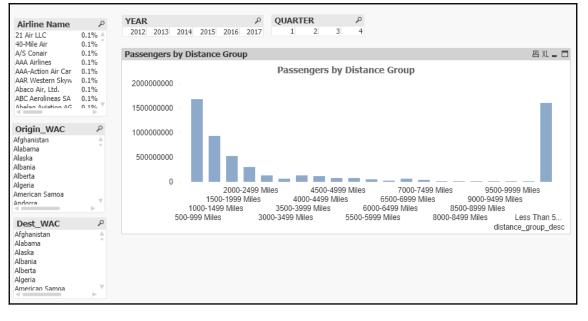

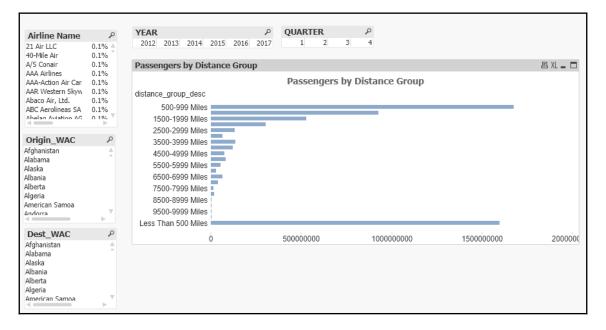

| AIRCRAFT_GROUP   | • | 0 |
|------------------|---|---|
| aircraft_group_n | • | 0 |
| CLASS            | • | 0 |
| data_source_desc | • | 0 |
| DEPARTURES_PE    | • | 0 |
| Description      | • | 0 |
| dest_city        | • | 0 |
| distance_group   | • | 0 |
| FREIGHT          | - | 0 |

| Multi Box Properties []                                                                                                    |                                                                                | ×          |
|----------------------------------------------------------------------------------------------------|--------------------------------------------------------------------------------|------------|
| General Sort Presentation Number Font La                                                                                                    | ayout Caption                                                                  |            |
| Fields<br>Closed Multi Box -<br>AIRCRAFT_GROUP<br>aircraft_group_name<br>CLASS<br>data_source_desc<br>DEPARTURES_PERFORMED<br>Description<br>dest_city<br>distance_group_desc<br>FREIGHT | Alignment       Left       Center       Right         Text <ul> <li></li></ul> |            |
| Grid Style       Limit Drop-down to       10 ♣         Read Only       Closed Color                                                                                                    | Lines Style<br>Light ~                                                         | Apply Help |

| 🔇 Add Bookmark                                  | $\times$ |  |  |  |  |  |  |  |
|-------------------------------------------------|----------|--|--|--|--|--|--|--|
| Bookmark Name:                                  |          |  |  |  |  |  |  |  |
| 3/13/2019 - 1                                   |          |  |  |  |  |  |  |  |
| ✓ Make this bookmark a document bookmark        |          |  |  |  |  |  |  |  |
| Share Bookmark with Other Users                 |          |  |  |  |  |  |  |  |
| Include Selections in Bookmark                  |          |  |  |  |  |  |  |  |
| Make bookmark apply on top of current selection |          |  |  |  |  |  |  |  |
| Include Layout State                            |          |  |  |  |  |  |  |  |
| Include Scroll positions                        |          |  |  |  |  |  |  |  |
| Include Input Field Values                      |          |  |  |  |  |  |  |  |
| In <u>f</u> oText:                              |          |  |  |  |  |  |  |  |
|                                                 |          |  |  |  |  |  |  |  |
| Pop-up Message                                  |          |  |  |  |  |  |  |  |
| OK Cancel <u>H</u> elp                          |          |  |  |  |  |  |  |  |

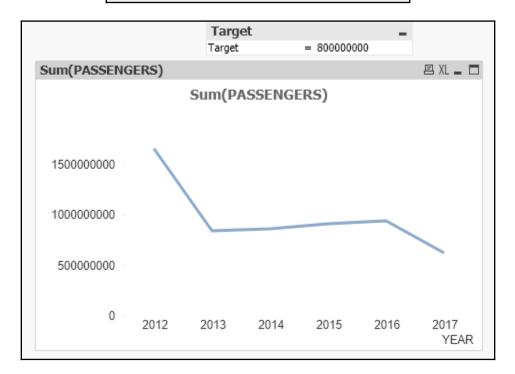

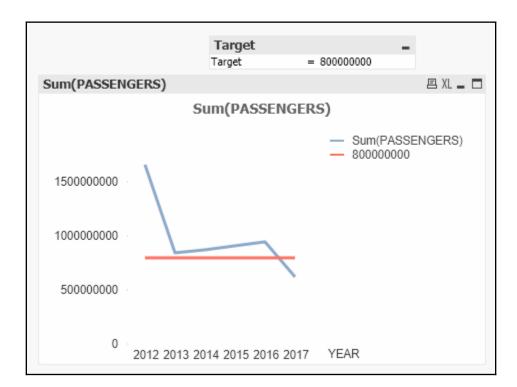

|                                                                                                    | Airlines Dashboard                   |                                                                              |   |                                                     |  |  |  |  |  |  |  |
|----------------------------------------------------------------------------------------------------|--------------------------------------|------------------------------------------------------------------------------|---|-----------------------------------------------------|--|--|--|--|--|--|--|
| Airline Name                                                                                                    | ٩                                    | YEAR P QUARTER P                                                             | 2 | Target<br>Target = 800000000                        |  |  |  |  |  |  |  |
| 21 Air LLC<br>40-Mile Air                                                                                           | 0.1% ≜<br>0.1%                       | 2012 2013 2014 2015 2016 2017 1 2 3                                          | Ŧ | Target = 80000000                                   |  |  |  |  |  |  |  |
| A/S Conair<br>AAA Airlines                                                                                          | 0.1%                                 | Passengers by Distance Group 🛽 🕮 🕮                                           |   | Sum(PASSENGERS)                                     |  |  |  |  |  |  |  |
| AAA Arrines<br>AAA-Action Air Car<br>AAR Western Skyw<br>Abaco Air, Ltd.<br>ABC Aerolineas SA<br>Abalan Aviation AC | 0.1%<br>0.1%<br>0.1%<br>0.1%<br>0.1% | Passengers by Distance Group                                                 |   | Sum(PASSENGERS)<br>— Sum(PASSENGERS)<br>— 800000000 |  |  |  |  |  |  |  |
| Origin_WAC<br>Afghanistan<br>Alabama<br>Alaska<br>Albania<br>Alberta                                                | . م                                  | 100000000                                                                    |   | 100000000                                           |  |  |  |  |  |  |  |
| Algeria<br>American Samoa<br>Andorra<br>Dest_WAC                                                                    | ▼<br>م                               | 0 2 4 6 8 10 12 14 16 18 20<br>1 3 5 7 9 11 13 15 17 19 21<br>DISTANCE_GROUP | þ | 0 2012 2013 2014 2015 2016 2017 YEAR                |  |  |  |  |  |  |  |

## **Chapter 5: Building a Dashboard**

| 🔇 QlikView x64 Per                                                                             | rsonal Edition - [(   | :\Users\jos    | sephs\Desk       | top\CT\Apps       | \Airline m      | etrics - Co     | py.qvw*]       |                |              |              |  |
|------------------------------------------------------------------------------------------------|-----------------------|----------------|------------------|-------------------|-----------------|-----------------|----------------|----------------|--------------|--------------|--|
| <u> </u>                                                                                       | w Sele <u>c</u> tions | <u>L</u> ayout | <u>S</u> ettings | <u>B</u> ookmarks | <u>R</u> eports | s <u>T</u> ools | <u>O</u> bject | <u>W</u> indow | <u>H</u> elp |              |  |
| 🗋 🚰 😓 🔚                                                                                        | 3   🗹 🔍   🤊           | 00             | 🗹   🐔            | 😭 🛛 🖉 🛛 🤅         | ) 🕅 🗧           | 🕅 Clear         | 🔹 🊱 Bacl       | k 🕲 Forwa      | ard 🛛 🔒 Loci | c 🗊 Unlock 🥊 |  |
| Main Dashi                                                                                     | board                 |                |                  |                   |                 |                 |                |                |              |              |  |
|                                                                                                |                       |                |                  |                   |                 |                 |                |                |              |              |  |
| Airlines Dashboard                                                                             |                       |                |                  |                   |                 |                 |                |                |              |              |  |
|                                                                                                |                       |                |                  |                   |                 |                 |                |                |              |              |  |
| Airline Name<br>21 Air LLC                                                                     |                       | AR<br>012 2013 | 2014 201         |                   | -               | ARTER           | م<br>3 4       |                |              |              |  |
| 40-Mile Air                                                                                    | 0.1%                  | 012 2013       | 2014 201         | 15 2016 20        | 1/              | 1 2             | 5 4            |                |              |              |  |
| A/S Conair<br>AAA Airlines                                                                     | 0.1%<br>0.1%          |                |                  |                   |                 |                 |                |                |              |              |  |
| AAA-Action Air Carı                                                                            | 0.1%                  |                |                  |                   |                 |                 |                |                |              |              |  |
| AAR Western Skyw<br>Abaco Air, Ltd.                                                            | 0.1%<br>0.1%          |                |                  |                   |                 |                 |                |                |              |              |  |
| ABC Aerolineas SA                                                                              | 0.1%                  |                |                  |                   |                 |                 |                |                |              |              |  |
| Origin_WAC                                                                                     | Ą                     |                |                  |                   |                 |                 |                |                |              |              |  |
| Afghanistan<br>Alabama<br>Alaska<br>Albania<br>Alberta<br>Algeria<br>American Samoa<br>Andorra | A                     |                |                  |                   |                 |                 |                |                |              |              |  |
| 4                                                                                              |                       |                |                  |                   |                 |                 |                |                |              |              |  |
| Dest_WAC                                                                                       | م<br>ا                |                |                  |                   |                 |                 |                |                |              |              |  |
| Afghanistan<br>Alabama<br>Alaska<br>Albania<br>Alberta<br>Algeria                              | -                     |                |                  |                   |                 |                 |                |                |              |              |  |
| American Samoa                                                                                 | •                     |                |                  |                   |                 |                 |                |                |              |              |  |

| Main Dasht                                                                                                    | ooard                                                |                             |                                                                   |          |  |  |  |  |  |
|----------------------------------------------------------------------------------------------------|------------------------------------------------------|-----------------------------|-------------------------------------------------------------------|----------|--|--|--|--|--|
| Airlines Dashboard                                                                                                    |                                                      |                             |                                                                   |          |  |  |  |  |  |
| Airline Name<br>21 Air LLC<br>40-Mile Air                                                                                           | م<br>  0.1%<br>  0.1%                                | YEAR<br>2012 2013 2014 2015 | P         QUARTER           2016         2017         1         2 | ې<br>3 4 |  |  |  |  |  |
| A/S Conair<br>AAA Airlines<br>AAA-Action Air Carı<br>AAR Western Skyw<br>Abaco Air, Ltd.<br>ABC Aerolineas SA<br>Abalag Aviation AG | 0.1%<br>0.1%<br>0.1%<br>0.1%<br>0.1%<br>0.1%<br>0.1% | KPI 1                       | KPI 1                                                             | KPI 1    |  |  |  |  |  |
| Origin_WAC                                                                                                    | Q                                                    |                             |                                                                   |          |  |  |  |  |  |
| Afghanistan<br>Alabama<br>Alaska<br>Albania<br>Alberta<br>Algeria<br>American Samoa                                                 | A                                                    |                             |                                                                   |          |  |  |  |  |  |
| ∆ndorra<br>⊲                                                                                                    |                                                      |                             |                                                                   |          |  |  |  |  |  |
| Dest_WAC                                                                                                    | P                                                    |                             |                                                                   |          |  |  |  |  |  |
| Afghanistan<br>Alabama<br>Alaska<br>Albania<br>Alberta<br>Algeria                                                                   | A                                                    |                             |                                                                   |          |  |  |  |  |  |
| American Samoa                                                                                                    | ▼                                                    |                             |                                                                   |          |  |  |  |  |  |

|                                     |        |      | Airl      | ines |
|-------------------------------------|--------|------|-----------|------|
| Airline Name                        | ۾      | YEAR |           |      |
| 21 Air LLC                          | 0.1% 🔺 | 2012 | 2013 2014 | 2015 |
| 40-Mile Air                         | 0.1%   |      |           |      |
| A/S Conair<br>AAA Airlines          | 0.1%   |      |           |      |
| AAA Airlines<br>AAA-Action Air Carı | 0.1%   | Pa   | ssengers  |      |
| AAR Western Skyw                    |        |      | Ū         |      |
| Abaco Air, Ltd.                     |        | 58   | 57784873  |      |
| ABC Aerolineas SA                   | 0.1%   |      |           |      |

| 🔇 QlikView x64 Per                   | rsonal Edit  | tion - [C:     | \Users\jos     | sephs\Deskt      | op\CT\A       | Apps\Air      | line met            | rics - Cop    | oy.qvw*]       |                |              |              |
|--------------------------------------|--------------|----------------|----------------|------------------|---------------|---------------|---------------------|---------------|----------------|----------------|--------------|--------------|
| <u> </u>                             | w Sele       | <u>c</u> tions | <u>L</u> ayout | <u>S</u> ettings | <u>B</u> ookm | arks <u>F</u> | <u>R</u> eports     | <u>T</u> ools | <u>O</u> bject | <u>W</u> indow | <u>H</u> elp |              |
| 0 💕 😽 🔒 🛙                            | 3   🗹        | 1, 9           | ۹ 🔎            | 🗹   🚮            |               | 1 🕜 🕽         | 87 <mark>-</mark> 1 | 🕅 Clear       | 🔹 🚱 Ba         | ck 💮 Forwa     | ard   🔒 Lo   | ock 💣 Unlock |
| Main Dasht                           | board        |                |                |                  |               |               |                     |               |                |                |              |              |
|                                      |              |                |                |                  |               |               |                     |               |                |                |              |              |
|                                      |              |                |                |                  |               |               |                     |               |                |                |              |              |
|                                      |              |                |                | Airline          | es D          | ash           | boa                 | rd            |                |                |              |              |
|                                      |              |                |                |                  |               |               |                     |               |                |                |              |              |
| Airline Name                         | ٩            | YE/            | 4R             |                  |               | P             | QUAR                | RTER          | J.             | c              |              |              |
| 21 Air LLC<br>40-Mile Air            | 0.1%         | 20             | 12 2013        | 2014 201         | 5 2016        | 2017          | 1                   | 2             | 3              | 4              |              |              |
| A/S Conair                           | 0.1%         |                |                |                  |               |               |                     |               |                |                |              |              |
| AAA Airlines<br>AAA-Action Air Carı  | 0.1%<br>0.1% |                | Passer         | ngers            |               | 1             | Freight             |               |                | Load F         | actor        |              |
| AAR Western Skyw                     |              |                |                |                  |               |               | -                   |               |                |                |              |              |
| Abaco Air, Ltd.<br>ABC Aerolineas SA | 0.1%<br>0.1% |                | 585778         | 84873            |               | 292           | 377803              | 389           |                | 80.6           | \$%          |              |
| Abelan Aviation AG                   |              |                |                |                  |               |               |                     |               |                |                |              |              |
|                                      |              |                |                |                  |               |               |                     |               |                |                |              |              |
| Origin_WAC                           | م<br>ب       |                |                |                  |               |               |                     |               |                |                |              |              |
| Afghanistan<br>Alabama               |              |                |                |                  |               |               |                     |               |                |                |              |              |
| Alaska                               | _            |                |                |                  |               |               |                     |               |                |                |              |              |

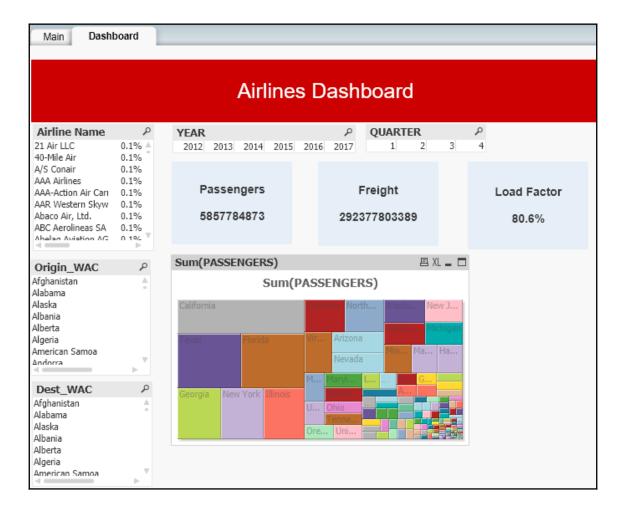

| QlikView x64 Personal                                             | Edition 10 | William incomes Deels          |        | Annel Airline | rice Com   | *1             |             |              |   |
|-------------------------------------------------------------------|------------|--------------------------------|--------|---------------|------------|----------------|-------------|--------------|---|
| -                                                                 | -          | <u>Layout</u>                  |        |               |            | <u>O</u> bject | Window      | <u>H</u> elp |   |
|                                                                   |            |                                |        |               | _          |                |             |              |   |
|                                                                   | 2 U   -)   | ् 🖓 🗹 🐐                        | ¥      | 🖉 I 🕐 🗞: 📮 :  | K Clear    | • (Э вас       | CK (5) Forw | ard   🖻 Loc  |   |
| Main  Dashboard                                                   |            |                                |        |               |            |                |             |              |   |
|                                                                   |            |                                |        |               |            |                |             |              |   |
| Airlines Dashboard                                                |            |                                |        |               |            |                |             |              |   |
| , and a state                                                     |            | AR                             |        |               | RTER       | ş              |             |              |   |
| American Airlines I 100.0%<br>40-Mile Air                         | 20         | )12 2013 <mark>2014</mark> 201 | 15 201 | 6 2017 1      | 2          | 3 4            | 4           |              |   |
| ABC Aerolineas SA de CV d                                         | 2          |                                |        |               |            |                |             |              |   |
| ABS JETS A.S<br>ABSA-Aerolinhas Brasileiras                       |            | Passengers                     |        | Freigh        | t          |                | Load F      | actor        |   |
| ABX Air Inc                                                       |            |                                |        | -             |            |                |             |              |   |
| ACM AIR CHARTER GmbH<br>Acropolis Aviation Ltd.<br>Aer Lingus Plc | Ŧ          | 88360953                       |        | 9177911       | 75         |                | 82.2        | 2%           |   |
|                                                                   |            | m(PASSENGERS)                  |        |               |            |                |             | e XL 🗕 🗖     | 1 |
| Alabama<br>Alaska                                                 | -          |                                |        | Sum(PASSE     | NGERS)     | )              |             |              |   |
| Alberta<br>Antigua and Barbuda<br>Argentina                       | Te         | kas                            |        | California    | 3          | Illinois       |             | New York     |   |
| Arizona                                                           |            |                                |        |               |            |                |             |              |   |
| Arkansas<br>Aruha                                                 | -          |                                |        |               |            |                |             |              |   |
|                                                                   |            |                                |        | Maniata       | 1000       |                | De O        |              |   |
| Dest_WAC                                                          | P          |                                |        | Virginia      |            | sachu          | . Pe O      | D Ohio       |   |
| Alabama<br>Alaska                                                 | A          |                                |        | Mexico        | Nev        | ada 🛛          | la S J      | 1            |   |
| Alaska<br>Alberta                                                 | Flo        | rida                           |        | Ariz          | Missouri ( | Colorado       | i           |              |   |
| Antigua and Barbuda                                               |            |                                |        |               |            | H              | aiti        |              |   |
| Argentina<br>Arizona                                              |            |                                |        | Unit          | Brazil     | I.             |             |              |   |
| Arkansas                                                          | <b>v</b>   |                                |        |               | Na Ha      | . Te           |             |              |   |
| <>                                                                |            |                                |        |               |            |                |             |              |   |

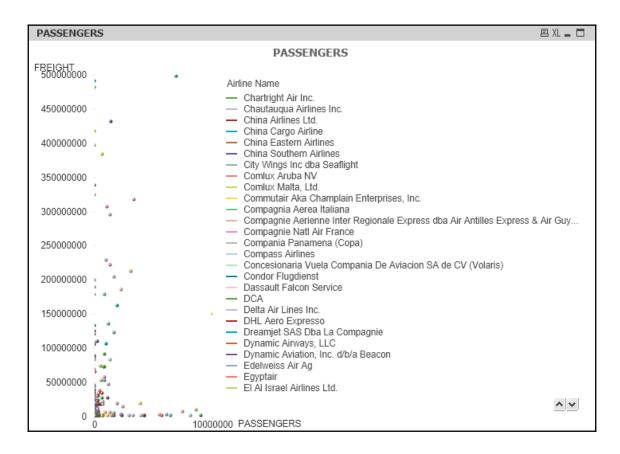

|             | Font           |                  | L           | ayout        |                          |                  | Cap  |        |       |
|-------------|----------------|------------------|-------------|--------------|--------------------------|------------------|------|--------|-------|
| General     | Dimensions     | Dimension Limits | Expressions | Sort         | Style                    | Presentation     | Axes | Colors | Numbe |
| Represen    | tation         |                  |             | Legend       |                          |                  |      |        |       |
| Only Line   | BS             |                  | -           | Show         | Legend                   | Settings         |      |        |       |
| V Autosi    | ze Symbols     | - 🔳 s            | bow Arrows  | Airline N    | lame                     |                  |      |        |       |
| Line Widt   | h 2 p          | Arrov<br>2 pt    | w Size      |              |                          |                  |      |        |       |
| Trendline   | Width 1 p      |                  |             | 📃 Limit L    | .egend (Ch               | aracters)        | 15   | *      |       |
| Symbol S    | Size 2 p       |                  |             | Chart Scro   | -                        |                  |      |        |       |
| Max Bubb    | ble Size 6 p   |                  |             |              | le X-Axis S<br>en Number | of Items Exceeds |      |        |       |
| Labels in ( | Chart          |                  |             | Reference    | e Lines                  |                  |      |        |       |
| Max Labe    |                | Horizonta        |             |              |                          |                  |      | Add    |       |
| 32          | ×              | Centered         | •           |              |                          |                  |      | Edit   |       |
| 🔲 Labels    | s on Datapoint | vertical P       | osition     |              |                          |                  |      | Delete |       |
| V Pop-u     | p Labels       | Above            | •           | - Text in Ch | art                      |                  |      |        |       |
| V Highlig   | ght            |                  |             |              |                          |                  |      | Add    |       |
| Suppor      | ess Zero-Valu  | es 🗸 Show)       | Clabel      |              |                          |                  |      | Edit   |       |
|             | ess Missing    | Show'            |             |              |                          |                  |      | Delete |       |
|             |                |                  |             | (            | R                        |                  |      |        |       |
|             |                |                  |             | 0            | <u> </u>                 | Cancel           | Appl | y      | Help  |

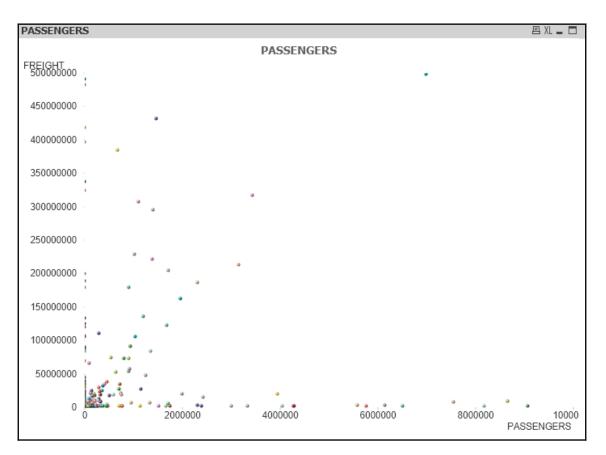

| Passengers       | e XL 🗕 🗖 |                 |
|------------------|----------|-----------------|
| aircraft_group.  |          | Sum(PASSENGERS) |
| Helicopter/Stol  | ±        | 2300            |
| Jet, 2-Engine    | ±        | 808790996       |
| Jet, 3-Engine    | ÷        | 37216           |
| Jet, 4-Engine/   | +        | 35986186        |
| Piston, 1-Engi   | +        | 510899          |
| Piston, 2-Engine | +        | 973820          |
| Turbo-Prop, 1    | +        | 21974521        |
| Turbo-Prop, 4    | +        | 805             |

| Passengers        |                              |                    | 8 XL 🗕 🗖        |
|-------------------|------------------------------|--------------------|-----------------|
| aircraft_group    | aircraft_type                | carrier_entity     | Sum(PASSENGERS) |
| Helicopter/Stol 🗄 |                              |                    | 281692 🔺        |
|                   | 1124A Westwi 🗄               |                    | 3103            |
|                   | Airbus Industri 🗄            |                    | 1862424         |
|                   | Airbus Industri 🗄            |                    | 45776           |
|                   | Airbus Industri 🗄            |                    | 1886            |
|                   | =                            | Air Transat        | 194030          |
|                   | Airbus Industrie<br>A310-300 | Sata Internacional | 598323          |
|                   |                              | Tap-Portuguese     | 4268            |
|                   |                              | Transportes Aero   | 42705           |
| Jet, 2-Engine     | Airbus Industri 🗄            |                    | 333746401       |
|                   | Airbus Industri 🗄            |                    | 562860553       |
|                   | Airbus Industri 🗄            |                    | 195297013       |
|                   | Airbus Industri 🗄            |                    | 112060292       |
|                   | Airbus Industri 主            |                    | 34657302        |
|                   | Airbus Industri 主            |                    | 718978          |
|                   | Boeing 717-200 🗄             |                    | 128518901       |
|                   | Boeing 737-10 主              |                    | 4092229         |
|                   | Boeing 737-200C 🛨            |                    | 874 🛒           |

| Chart Properties [Passengers]                                                                                                    | ×                                |
|----------------------------------------------------------------------------------------------------|----------------------------------|
| General Dimensions Expressions Sort Presentation Visual Cues S                                                                                                    | Style Number Font Layout Caption |
| Shadow Intensity       Border Width         No Shadow       1 pt         Top         Custom         Theme Maker         Apply Theme         Show         Always         Conditional         Options         Allow Copy/Clone         Scrollbars         Preserve Scroll Po | Apply To                         |
|                                                                                                    |                                  |
| ок                                                                                                    | Cancel Apply Help                |

| Chart Pro                      | operties (Pass                                                              | engers]                   |      |                        |                                                   |                            |        |      |             |         | ×    |
|--------------------------------|-----------------------------------------------------------------------------|---------------------------|------|------------------------|---------------------------------------------------|----------------------------|--------|------|-------------|---------|------|
| General                        | Dimensions                                                                  | Expressions               | Sort | Presentation           | Visual Cues                                       | Style                      | Number | Font | Layout      | Caption |      |
| <u>T</u> itle T                |                                                                             |                           |      |                        |                                                   |                            |        |      |             |         |      |
| Pass                           | sengers                                                                     |                           |      |                        |                                                   |                            |        |      | <u>F</u> or | nt      |      |
|                                | ctive Capti<br>ground Color                                                 | on<br>T <u>e</u> xt Color |      | Caption /<br>Horizonta | Alignment<br>al<br>~                              | <u>V</u> ertical<br>Center |        | ~    |             |         |      |
|                                |                                                                             |                           |      | Special I              | cons                                              |                            |        |      |             |         |      |
| Bac <u>kg</u><br>Multi         | ive Caption<br>ground Color<br>iline Caption<br>Wrag Text<br>Caption Height | Text Color                | nes  | Men                    | u<br>t<br>y Data<br>y Image to Clip<br>d to Excel | board                      |        |      |             |         |      |
| Norma                          | 400                                                                         | VAC-bil                   | 448  |                        | Allow <u>M</u> in                                 | Minimize                   | ]      |      |             |         | 4    |
| <u>X</u> -pos<br><u>Y</u> -pos |                                                                             | _                         |      |                        | Allow Max<br>Help Text                            | kimize                     |        |      |             |         |      |
|                                |                                                                             |                           |      |                        | ОК                                                |                            | Cancel |      | Apply       | H       | lelp |

| Passengers Origin |                   | 宫 XL |
|-------------------|-------------------|------|
|                   | Passengers Origin |      |
| Hong Kong         |                   |      |
|                   |                   |      |
|                   |                   |      |
|                   |                   |      |
|                   |                   |      |
|                   |                   |      |
|                   |                   |      |
|                   |                   |      |
|                   |                   |      |
|                   |                   |      |
| <b>↔</b> -        |                   |      |

| hart Properties [PASSEN            | GERS]            |                |                  |                      |                 |                   | )        |
|------------------------------------|------------------|----------------|------------------|----------------------|-----------------|-------------------|----------|
| Number                             | Font             |                |                  | Layout               |                 | Caption           |          |
| General Dimensions                 | Dimension Limits | Expressions    | Sort             | Style                | Presentation    | Axes              | Colors   |
| <u>Available</u> Fields/Groups     |                  |                | <u>U</u> sed Dir | mensions             |                 |                   |          |
| AIR_TIME                           | ^                | A <u>d</u> d > |                  |                      |                 |                   |          |
| AIRCRAFT_CONFIG                    |                  | <u>Au</u> u 2  |                  |                      |                 |                   |          |
| aircraft_config_name               |                  | < Remove       |                  |                      |                 |                   |          |
| AIRCRAFT_GROUP                     |                  |                |                  |                      |                 |                   |          |
| aircraft_group_name                |                  | Promote        |                  |                      |                 |                   |          |
| AIRCRAFT_TYPE                      |                  | Demote         |                  |                      |                 |                   |          |
| aircraft_type_name<br>Airline Name |                  |                |                  |                      |                 |                   |          |
| Anne Name                          |                  |                | Add              | d <u>C</u> alculated | Dimension       | Edit              |          |
| carrier entity name                |                  |                | Setting          | s for Selecte        | ed Dimension    |                   |          |
| carrier_group_name                 |                  |                |                  | able Conditio        |                 |                   |          |
| CARRIER_GROUP_N                    | EW               |                |                  |                      |                 |                   |          |
| CLASS                              |                  |                |                  |                      |                 |                   |          |
| DATA_SOURCE                        |                  |                | Sur              | opress When          | n Value Is Null |                   |          |
| data_source_desc                   |                  |                |                  | ow All Value         |                 |                   |          |
| DEPARTURES_PERF                    |                  |                |                  | -                    | 5               |                   |          |
| DEPARTURES_SCHE                    | DULED            |                | ✓ Sho            | o <u>w</u> Legend    |                 |                   |          |
| Description<br>dest airport        | ~                |                | ✓ Lab            | bel                  |                 |                   |          |
| <u>Show System Fields</u>          |                  |                | <0               | ise field na         | ame>            |                   |          |
| <u><u> </u></u>                    |                  |                |                  |                      |                 |                   |          |
| S <u>h</u> ow Fields from Table    |                  |                | Comme            | ent                  |                 | Ad <u>v</u> anced |          |
| All Tables                         | ~                |                |                  |                      |                 |                   |          |
| Edit Groups                        |                  | ,              | Page B           | Breaks               |                 |                   |          |
| Lui <u>i</u> aroups                |                  |                | No Br            |                      |                 |                   |          |
| A <u>n</u> imate Tr                | ellis <u>.</u>   |                |                  | edKS                 |                 |                   | <u> </u> |
|                                    |                  |                | ОК               | Car                  | ncel <u>A</u> r | ply               | Help     |

| 🔇 Group Settings                                                                                                    |                                                           |                                                                        |                                                         | ×            |
|----------------------------------------------------------------------------------------------------|-----------------------------------------------------------|------------------------------------------------------------------------|---------------------------------------------------------|--------------|
| Group Name<br>New Group<br>Available Fields                                                                                                    | <ul> <li>Drill-down Grou</li> <li>Cyclic Group</li> </ul> | μ                                                                      | Used Fields                                             |              |
| AIR_TIME<br>AIRCRAFT_CONFIG<br>aircraft_config_name<br>AIRCRAFT_GROUP<br>aircraft_group_name<br>AIRCRAFT_TYPE<br>aircraft_type_name<br>Airline Name<br>AIRLINE_ID<br>carrier_entity_name<br>carrier_group_name<br>CARRIER_GROUP_NEW |                                                           | A <u>d</u> d ><br>Add All >><br>≤ Remove<br>Promote<br>D <u>e</u> mote |                                                         |              |
| CLASS DATA_SOURCE data_source_desc Show Fields from Table All Tables                                                                                                    | ~                                                         |                                                                        | Add Expression<br>Label<br><use field="" name=""></use> | Edjt         |
|                                                                                                    |                                                           |                                                                        | Sort Orders OK Cancel                                   | <u>H</u> elp |

| New Con                                                                                                    | itainer                                                                                                    |      |        |                           |                                                                                                    |                          | ×          |
|----------------------------------------------------------------------------------------------------|----------------------------------------------------------------------------------------------------|------|--------|---------------------------|----------------------------------------------------------------------------------------------------|--------------------------|------------|
| General                                                                                                    | Presentation                                                                                                    | Font | Layout | Caption                   |                                                                                                    |                          |            |
| Existing                                                                                                    | Objects                                                                                                    |      |        |                           | Objects Displayed i                                                                                               | in Container             | Object ID  |
| BM02 E<br>BU01<br>CH06 P<br>CH07 S<br>CH08 S<br>CH15 P<br>CT01<br>IB02 Ta<br>LB21 Y<br>LB22 D<br>LB23 O<br>LB24 A<br>LB25 Q<br>LB26 Q<br>LB27 D<br>LB28 Y | Bookmark<br>Cassengers by D<br>Gum(PASSENGE<br>Cassengers<br>arget<br>EAR<br>lest_WAC<br>rigin_WAC<br>irline Name<br>UARTER<br>UARTER<br>UARTER<br>est_WAC | ERS) | Gro ×  | <u>A</u> dd ><br>≤ Remove | Promote<br>Label for Selected Q<br><use capi<="" object="" td=""><td><u>D</u>emote<br/>Object</td><td></td></use> | <u>D</u> emote<br>Object |            |
|                                                                                                    |                                                                                                    |      |        |                           | 01                                                                                                    | 0                        |            |
|                                                                                                    |                                                                                                    |      |        |                           | ОК                                                                                                    | Cancel                   | Apply Help |

| QlikView x64 Pe                                                                                                    | rsonal Edit                             | tion - [C:\Users\joseph              | s\Desktop\C1                                                                                                  | \Apps\Airline met                                                  | rics - Copy.qvw            | *]             |                        |
|----------------------------------------------------------------------------------------------------|-----------------------------------------|--------------------------------------|----------------------------------------------------------------------------------------------------|--------------------------------------------------------------------|----------------------------|----------------|------------------------|
| <u>File Edit Vie</u>                                                                                                    |                                         |                                      |                                                                                                    | marks <u>R</u> eports                                              | <u>T</u> ools <u>O</u> bje |                | <u>H</u> elp           |
| ) 🖻 🤣 📕                                                                                                    | a 🛛 🖉                                   | ) 🔊 (° ) 🔎 🔽                         | ( 🐔 🖕                                                                                                    | Ø Ø 🕅 🔤                                                            | 🕅 Clear 👻 🊱                | Back 🛞 Forward | 🛛 🔒 Lock 💣 Unio        |
|                                                                                                    | board                                   |                                      |                                                                                                    |                                                                    |                            |                |                        |
|                                                                                                    |                                         |                                      |                                                                                                    |                                                                    |                            |                |                        |
|                                                                                                    |                                         | A                                    | irlines                                                                                                    | Dashboa                                                            | rd                         |                |                        |
| Airline Name<br>21 Air LLC<br>40-Mile Air                                                                                                    | م<br>≜ 0.1%<br>0.1%                     | YEAR<br>2012 2013 20                 | 14 2015 20                                                                                                    | ی م<br>16 2017 1                                                   | 2 3                        | م<br>4         |                        |
| A/S Conair<br>AAA Airlines<br>AAA-Action Air Carı<br>AAR Western Skyw<br>Abaco Air, Ltd.                                                                                                    | 0.1%<br>0.1%                            | Passenge<br>58577848                 |                                                                                                    | Freight<br>292377803                                               |                            | Load Fac       |                        |
| ABC Aerolineas SA                                                                                                    | 0.1%<br>0.1%                            | 30377040                             |                                                                                                    | 292077800                                                          | 565                        | 80.6%          | )                      |
| Origin_WAC                                                                                                    | ٩                                       |                                      | PASSENG                                                                                                    | PC                                                                 |                            |                | 宫 XI                   |
| Afghanistan<br>Nabama<br>Naska<br>Nbaria<br>Nberta<br>Ngeria<br>American Samoa<br>Indorra<br>Dest_WAC<br>Afghanistan<br>Alabama<br>Alabama<br>Alabania<br>Albaria<br>Alberta<br>Algeria<br>American Samoa | * • • • • • • • • • • • • • • • • • • • | FREIGHT  Passengers Dest  PASSENGERS | Freight<br>20000000<br>1800000<br>1600000<br>14000000<br>12000000<br>8000000<br>6000000<br>4000000<br>2000000 | 0000 ·<br>0000 ·<br>0000 ·<br>0000 ·<br>0000 ·<br>0000 ·<br>0000 · | PASSENG                    | ERS            | •                      |
|                                                                                                    |                                         |                                      | 200000                                                                                                    | 0                                                                  | 2000000                    | 000 400        | 00000000<br>PASSENGERS |

| New Button Object                      | ×         |
|----------------------------------------|-----------|
| General Actions Font Layout Caption    |           |
| Text                                   | Object ID |
| Alignment<br>O Left   Center  O Right  |           |
| Background Enable Condition            |           |
| Aqua V 0 % Transparency 100 %<br>Color |           |
|                                        |           |
| OK Cancel Appl                         | y Help    |

| New Button Object                   | X                    |
|-------------------------------------|----------------------|
| General Actions Font Layout Caption |                      |
| Actions                             |                      |
|                                     |                      |
|                                     |                      |
|                                     |                      |
| Add Delete                          |                      |
| Add Delete Promote Demote           |                      |
| Tourore                             |                      |
|                                     |                      |
|                                     |                      |
|                                     |                      |
|                                     |                      |
|                                     |                      |
|                                     |                      |
|                                     |                      |
|                                     |                      |
|                                     | OK Cancel Apply Help |

| Add Action                                           |                                                                                                    |
|------------------------------------------------------|----------------------------------------------------------------------------------------------------|
| Action Type:                                         | Action                                                                                                    |
| Selection<br>Layout<br>Bookmark<br>Print<br>External | Select in Field<br>Select Excluded<br>Select Possible<br>Toggle Select<br>Forward<br>Back<br>Pareto Select<br>Lock Field<br>Lock All<br>Unlock Field<br>Unlock All<br>Unlock and Clear All<br>Clear Other Fields<br>Clear All<br>Clear Field |
|                                                      | OK Cancel <u>H</u> elp                                                                                                    |

## **Chapter 6: Set Analysis**

| 🔍 QlikView x64 Per                      | rsonal Editi      | on - [C:\Users\josephs            | \Desktop\CT          | Apps\Airlin      | e metrics - Co      | py.qvw*]       |                |                   |          |
|-----------------------------------------|-------------------|-----------------------------------|----------------------|------------------|---------------------|----------------|----------------|-------------------|----------|
| <u>F</u> ile <u>E</u> dit <u>V</u> ie   | w Sele <u>c</u> t | tions <u>L</u> ayout <u>S</u> ett | ings <u>B</u> ookr   | marks <u>R</u> e | ports <u>T</u> ools | <u>O</u> bject | <u>W</u> indow | <u>H</u> elp      |          |
| 🗋 💕 🐎 🛃 🛛                               | a Z .             | ) 🤊 ୯ 🔎 🗹                         | 🐔   🏠   [            | Z 🕜 🔀            | 💂 🤅 🚺 Clear         | 🖌 🏟 Bac        | k 🕲 Forwar     | d 🛛 🔒 Lock        | 🔐 Unlock |
|                                         |                   | VI / NIV-I-                       |                      |                  | -                   |                |                |                   |          |
| Main Dasht                              | board             |                                   |                      |                  |                     |                |                |                   |          |
|                                         |                   |                                   |                      |                  |                     |                |                |                   |          |
|                                         |                   |                                   |                      | <u> </u>         |                     |                |                |                   |          |
|                                         |                   | A                                 | irlines              | Dasn             | board               |                |                |                   |          |
|                                         | 0                 |                                   |                      |                  |                     |                | _              |                   |          |
| Airline Name<br>21 Air LLC              | ⊊<br>≜ 0.1%       | YEAR                              | 4 2015 201           |                  | QUARTER<br>1 2      | ې<br>ع 4       |                | Clear             |          |
| 40-Mile Air                             | 0.1%              | 2012 2013 2014                    | 4 2015 201           | 6 2017           | 1 2                 | 5 4            |                |                   |          |
| A/S Conair                              | 0.1%              |                                   |                      |                  |                     |                |                |                   |          |
| AAA Airlines                            | 0.1%              | Passenger                         | e .                  | Ε,               | eight               |                |                |                   |          |
| AAA-Action Air Carı<br>AAR Western Skyw | 0.1%              | rassenger                         | -                    | E1               | eight               |                | Load Fa        | ctor              |          |
| Abaco Air, Ltd.                         | 0.1%              | 585778487                         | 3                    | 29237            | 7803389             |                | 80.6%          | 6                 |          |
| ABC Aerolineas SA                       | 0.1%              |                                   |                      |                  |                     |                |                | •                 |          |
| Abalan Aviation AG                      | 0 1%              |                                   |                      |                  |                     |                |                |                   |          |
| Origin_WAC                              | ٩                 |                                   | PASSENGE             | DC.              |                     |                |                |                   | 巪 XL     |
| Afghanistan<br>Alabama                  |                   | FREIGHT                           | PASSENGE             | ĸэ               |                     |                |                |                   |          |
| Alaska                                  |                   | Passengers Dest                   |                      |                  | PASS                | SENGERS        | 6              |                   |          |
| Albania                                 |                   | m Passengers Desc                 | Freight              |                  |                     |                |                |                   |          |
| Alberta                                 |                   | PASSENGERS                        | 200000000            | 000              |                     |                |                |                   |          |
| Algeria<br>American Samoa               |                   |                                   | 200000000            | 000              |                     |                |                |                   |          |
| Andorra                                 |                   |                                   | 18000000             | 000              |                     |                |                | •                 |          |
| Dest WAC                                | م                 |                                   | 160000000            | 000              |                     |                |                |                   |          |
| <br>Afghanistan                         |                   |                                   | 14000000             | 000              |                     |                |                |                   |          |
| Alabama<br>Alaska                       |                   |                                   | 120000000            | 000              |                     |                |                |                   |          |
| Albania<br>Alberta                      |                   |                                   | 100000000            | 000              | •                   |                |                |                   |          |
| Algeria<br>American Samoa               | v                 |                                   | 8000000              | 000              |                     |                |                |                   |          |
|                                         | •                 |                                   | 60000000             | 000              |                     |                |                |                   |          |
|                                         |                   |                                   | 40000000             | 000              |                     |                |                |                   |          |
|                                         |                   |                                   | 20000000             | 000              | •                   |                |                |                   |          |
|                                         |                   |                                   |                      | 0 🎽              |                     |                |                |                   |          |
|                                         |                   |                                   |                      | 0                | 20                  | 00000000       | 40             |                   | NGERS    |
| amencan Samoa                           | > *               |                                   | 60000000<br>40000000 | 000              | °<br>20             | 0000000        | 40             | 00000000<br>PASSE | NGERS    |

|                                     |                | En ICALLA V                   | and a De La      |                   | A 1.11          | in C          | +1             |                |              |            |
|-------------------------------------|----------------|-------------------------------|------------------|-------------------|-----------------|---------------|----------------|----------------|--------------|------------|
| QIIKVIEW X64 Per                    | sonal Edr      | tion - [C:\Users\jo           |                  | op\CT\Apps\/      | Airline met     | trics - Cop   | y.qvw^]        |                |              |            |
| <u> </u>                            | w Sele         | <u>c</u> tions <u>L</u> ayout | <u>S</u> ettings | <u>B</u> ookmarks | <u>R</u> eports | <u>T</u> ools | <u>O</u> bject | <u>W</u> indow | <u>H</u> elp |            |
| i 🗋 🤔 🤧 📕 (                         | 3   🗹          | 2, ا 🎝 🕐 ا                    | 🗹   🐔            | 😭   🖉   🥝         | ) 💦 📮 🗄         | 🕅 Clear       | • 🛛 🚱 B        | ack 💮 Forw     | ard   🔒 Loci | c 💣 Unlock |
| Main Dasht                          | poard          |                               |                  |                   |                 |               |                |                |              |            |
|                                     |                |                               |                  |                   |                 |               |                |                |              |            |
|                                     |                |                               |                  | _                 |                 |               |                |                |              |            |
|                                     |                |                               | Airlir           | ies Da            | shbo            | ard           |                |                |              |            |
|                                     |                |                               |                  |                   |                 |               |                |                |              |            |
| Airline Name                        | م              | YEAR                          |                  | 8                 | QUA             | RTER          |                | P              | Clear        |            |
| 21 Air LLC<br>40-Mile Air           | 0.1% ≜<br>0.1% | 2012 2013                     | 2014 201         | 5 2016 201        | 7 1             | 2             | 3              | 4              | Clear        |            |
| 40-Mile Air<br>A/S Conair           | 0.1%           |                               |                  |                   |                 |               |                |                |              |            |
| AAA Airlines                        | 0.1%           | _                             |                  |                   |                 |               |                |                |              |            |
| AAA-Action Air Carı                 | 0.1%           | Passe                         | ngers            |                   | Freigh          | t             |                | Load F         | actor        |            |
| AAR Western Skyw<br>Abaco Air, Ltd. | 0.1%<br>0.1%   | 5857                          | <u></u>          |                   | 77803           | 2200          |                |                | 50/          |            |
| ABC Aerolineas SA                   |                | 5657                          | Propert          | ies               | //803           | 5563          |                | 80.6           | 5%           |            |
| Abalan Aviation AG                  | 0 1%           |                               | 🗐 Print          |                   |                 |               |                |                |              |            |
|                                     |                |                               | 🔒 Print as       | PDF               |                 |               |                |                |              |            |
| Origin_WAC                          | م              |                               | Send to          | Even              |                 |               |                |                |              | 巪 XL       |
| Afghanistan<br>Alabama              | A              | E FREIGHT                     |                  |                   |                 |               |                |                |              |            |
| Alabama<br>Alaska                   |                | III Deserves                  | Copy to          | o Clipboard       | •               | PASS          | ENGE           | RS             |              |            |
| Albania                             |                | Passenger                     | 🕜 <u>H</u> elp   |                   |                 |               |                |                |              |            |
| Alberta                             |                | . PASSENGE                    |                  |                   | _               |               |                |                |              |            |
| Algeria                             |                |                               | × Remov          | -                 |                 |               |                |                |              |            |
| American Samoa                      | v              |                               | 180              | 000000000         |                 |               |                |                |              |            |

| Text Object Properties [Passengers |                             |                               | ×                                 |
|------------------------------------|-----------------------------|-------------------------------|-----------------------------------|
| General Actions Font Layout Capti  | on                          |                               |                                   |
| Foreground                         |                             |                               | Object ID                         |
| <u>T</u> ext                       | num Sum ({[SetEx]           | pression] [DISTINCT] [ALL]    | [TOTAL [ <fld{ ,fld}="">]]</fld{> |
| ='Passengers' & Chr(10) & Chr(10   | ) & Sum({≺Origin_WAC={"     | California"}>}PASSENGE        | Print Settings                    |
| Representation                     | ayout                       |                               |                                   |
| Text ~                             | Horizontal Alignment        | I <u>m</u> age Stretch        |                                   |
| Hide Text When Image Missing       | Centered ~                  | Fill with Aspect              | ~                                 |
|                                    | / <u>e</u> rtical Alignment | Te <u>x</u> t Margin          |                                   |
| <u>V</u> ertical Scrollbar         | Centered ~                  | 2 pt                          |                                   |
| Background                         |                             |                               |                                   |
|                                    |                             | Image Stretch                 |                                   |
|                                    |                             | Fill with Aspect              | ~                                 |
| Olmage Change                      |                             | Hori <u>z</u> ontal Alignment |                                   |
| 0 % Transparency <u>1</u> 00 %     |                             | Left                          | ~                                 |
|                                    |                             | Vertical Alignment            |                                   |
| -                                  |                             | Centered                      | ~                                 |
|                                    |                             |                               |                                   |
|                                    | ОК                          | Cancel Apply                  | Help                              |

| 🞗 QlikView x64 Personal Edition                     | n - [C:\Users\josephs           | \Desktop\CT\A       | pps\Airline metr     | rics - Copy   | /.qvw*]        |                |              |            |  |  |  |  |
|-----------------------------------------------------|---------------------------------|---------------------|----------------------|---------------|----------------|----------------|--------------|------------|--|--|--|--|
| <u> </u>                                            | ons <u>L</u> ayout <u>S</u> ett | ings <u>B</u> ookma | arks <u>R</u> eports | <u>T</u> ools | <u>O</u> bject | <u>W</u> indow | <u>H</u> elp |            |  |  |  |  |
| 🗋 💕 🥱 🔒 🖂 🖉 🛝                                       | 9 (*   🔎 🗹                      | 📶 😭 🛛 🖉             | 🕐 🕅 📮 🗄              | 🕅 Clear 🝷     | 🖉 🊱 Bacl       | k 💮 Forwa      | ard 🛛 🔒 Lock | 🖬 🕤 Unlock |  |  |  |  |
| Main Oashboard                                      |                                 |                     |                      |               |                |                |              |            |  |  |  |  |
|                                                     |                                 |                     |                      |               |                |                |              |            |  |  |  |  |
|                                                     | ^                               | irlinoo F           | Joobhor              | ard           |                |                |              |            |  |  |  |  |
| Airlines Dashboard                                  |                                 |                     |                      |               |                |                |              |            |  |  |  |  |
| Airline Name P                                      | YEAR                            |                     | ₽ QUAR               |               | م              |                | Clear        |            |  |  |  |  |
| ACM AIR CHARTER 1.1% Aerodynamics Inc. 1.1%         | 2012 2013 2014                  | 4 2015 2016         | 2017 1               | 2             | 3 4            | · · ·          | Cical        |            |  |  |  |  |
| Aeromexico 1.1%<br>Air Wisconsin Airlin 1.1%        |                                 |                     |                      |               |                |                |              |            |  |  |  |  |
| AirBridgeCargo Airl 1.1%<br>AirTran Airways Co 1.1% | Passenger                       | 5                   | Freight              |               |                | Load F         | actor        |            |  |  |  |  |
| Alaska Airlines Inc. 1.1%<br>Allegiant Air 1.1%     | 16635140                        |                     | 88966308             | 39            |                | 74.2           | %            |            |  |  |  |  |
| American Airliner Tr 1 194                          |                                 |                     |                      |               |                |                |              |            |  |  |  |  |
| Origin_WAC                                          |                                 | DAGGENOED           | _                    |               |                |                |              |            |  |  |  |  |
| Alabama Alghanistan                                 | FREIGHT                         | PASSENGERS          | >                    | DACCE         | NGERS          | ,              |              | 宫 XL       |  |  |  |  |
| Alaska<br>Albania                                   | Passengers Dest                 | Freight             |                      | PASSI         | INGERS         | ,              |              |            |  |  |  |  |
| Alberta<br>Algeria                                  | PASSENGERS                      | -                   |                      |               |                |                |              |            |  |  |  |  |
| American Samoa                                      |                                 | 900000000           |                      |               |                |                |              |            |  |  |  |  |
|                                                     |                                 | 80000000            |                      |               |                |                | -            |            |  |  |  |  |
| Dest_WAC P                                          |                                 | 70000000            |                      |               |                |                |              |            |  |  |  |  |
| Alaska<br>Alberta                                   |                                 | 60000000            |                      |               |                |                |              |            |  |  |  |  |
| Arizona<br>Arkansas                                 |                                 | 50000000            |                      |               |                |                |              |            |  |  |  |  |
| Bahamas<br>Barbados                                 |                                 | 40000000            |                      |               |                |                |              |            |  |  |  |  |
| Barnados                                            |                                 | 30000000            |                      |               |                |                |              |            |  |  |  |  |
|                                                     |                                 | 200000000           |                      |               |                |                |              |            |  |  |  |  |
|                                                     |                                 | 100000000           |                      |               |                |                |              |            |  |  |  |  |
|                                                     |                                 | 0                   |                      |               |                |                |              |            |  |  |  |  |
|                                                     |                                 | Ċ                   | )                    | 50000         | 000            | 100            | 00000        | NCERS      |  |  |  |  |
|                                                     |                                 |                     |                      |               |                |                | PASSE        | NGERS      |  |  |  |  |

## **Chapter 7: Adding Security**

| ( | 🔍 Eo     | lit Script [C:\Users\josephs\Desktop\CT\/ | Apps\Airline             |
|---|----------|-------------------------------------------|--------------------------|
|   | File     | Edit Insert Tab Tools <u>H</u> elp        | _                        |
| 1 | ٩.       | Reload                                    | 🔎 🗀 🗔                    |
|   | 誉        | Debug                                     |                          |
|   |          | Edit Hidden Script                        |                          |
|   |          | Change Hidden Script Password             | ] (txt,                  |
|   |          | Create Hidden Script                      |                          |
|   |          | Remove Hidden Script                      | scription                |
|   |          | Save Entire Document                      | c world ar<br>edded labe |
|   |          | Save Entire Document As                   |                          |
|   |          | Open External Script File                 | ription as               |
|   |          | Save External Script File                 | c world ar<br>edded labe |
|   |          | Export to Script File                     |                          |
|   | 3        | Print Tab                                 | iption, Pe               |
|   |          | Print All Tabs                            | sv] (txt,                |
|   | 20<br>20 | Table Viewer                              |                          |
|   |          | 67 LOAD Code as CLASS, Descrip            |                          |
|   |          | 68 FROM [Data\xls\service (               | class.csv]               |

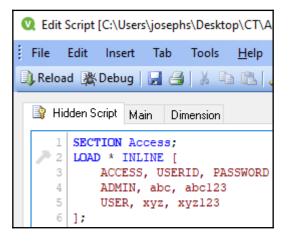

| 🔍 Inline | Data Wizard |  |    |      |    |              | ×   |
|----------|-------------|--|----|------|----|--------------|-----|
| Edit     | Tools       |  |    |      |    |              |     |
|          |             |  |    |      |    |              |     |
|          | F1          |  |    |      |    |              | ^   |
| 1        |             |  |    |      |    |              |     |
|          |             |  |    |      | _  |              | -   |
|          |             |  |    |      | _  |              | -   |
|          |             |  |    |      |    |              |     |
|          |             |  |    |      |    |              | _   |
|          |             |  |    |      |    |              | - 1 |
|          |             |  |    |      | _  |              | -   |
|          |             |  |    |      |    |              |     |
|          |             |  |    |      |    |              | _   |
|          |             |  |    |      | _  |              | -   |
|          |             |  |    |      | _  |              | _   |
|          |             |  |    |      |    |              | ~   |
| <        |             |  |    |      |    |              | >   |
|          |             |  | OK | Cano | el | <u>H</u> elp |     |

| V  | Inline | e Data Wizard |        |         |    |     |     |             | Х |   |
|----|--------|---------------|--------|---------|----|-----|-----|-------------|---|---|
|    | Edit   | Tools         |        |         |    |     |     |             |   |   |
| ху | z123   |               |        |         |    |     |     |             |   |   |
|    |        | ACCESS        | USERID | ASSWORI |    |     |     |             | ^ | ] |
|    | 1      | ADMIN         | abc    | abc123  |    |     |     |             |   |   |
|    | 2      | USER          | xyz    | xyz123  |    |     |     |             |   |   |
|    |        |               |        |         |    |     |     |             |   |   |
|    |        |               |        |         |    |     |     |             |   |   |
|    |        |               |        |         |    |     |     |             |   |   |
|    |        |               |        |         |    |     |     |             |   |   |
|    |        |               |        |         |    |     |     |             |   |   |
|    |        |               |        |         |    |     |     |             |   |   |
|    |        |               |        |         |    |     |     |             |   |   |
|    |        |               |        |         |    |     |     |             |   |   |
|    |        |               |        |         |    |     |     |             |   |   |
|    |        |               |        |         |    |     |     |             |   |   |
|    |        |               |        |         |    |     |     |             |   |   |
|    |        |               |        |         |    |     |     |             |   |   |
|    |        |               |        |         |    |     |     |             | ~ |   |
|    | C      |               |        |         |    |     |     |             | > |   |
|    |        |               |        |         | OK | Can | cel | <u>H</u> el | p | ] |

| 🔍 Edit  | Script [C:\Users\josephs\Desktop\CT\A |
|---------|---------------------------------------|
| File    | Edit Insert Tab Tools <u>H</u> elp    |
| 🕕 Reloa | d 🎘 Debug   📙 🎒   🐰 🗈 🛍   🗸           |
| 📑 Hio   | dden Script Main Dimension            |
| 1       | SECTION Access;                       |
| 2 2     | LOAD * INLINE [                       |
| 3       | ACCESS, USERID, PASSWORD              |
| 4       | ADMIN, abc, abc123                    |
| 5       | USER, xyz, xyz123                     |
| 6       | 1;                                    |

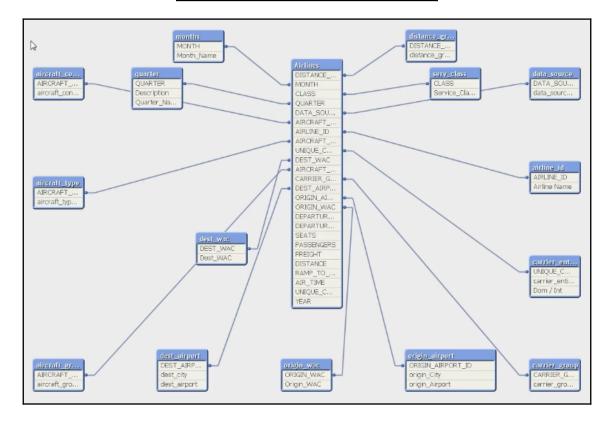

| 🔍 Dialog                            |                                                                                                    |       | ×    |
|-------------------------------------|----------------------------------------------------------------------------------------------------|-------|------|
| DATA_SOURCE<br>DF<br>DU<br>IF<br>IU | data_source_desc<br>Domestic Data, For<br>Domestic Data, US<br>International Data,<br>International Data, |       |      |
|                                     |                                                                                                    | Close | Help |

| Edit Script [C:\Users\josephs\Desktop\CT\Apps\Airline metrics.qvw]                      |
|-----------------------------------------------------------------------------------------|
| File Edit Insert Tab <u>Tools</u> <u>H</u> elp                                          |
| ]) Reload 🎇 Debug   🚽 🦪   🐰 🗈 🚉   🔎 🗀 🖾 🖾 Tabs 🛛 Hidden                                 |
| B Hidden Script Main Dimension                                                          |
| 1 SECTION Access;<br>2 LOAD * INLINE [<br>3 ACCESS, USERID, PASSWORD, DATA SOURCE       |
| 4 ADMIN, abc, abc123,<br>5 USER1, xyz, xyz123, DF,                                      |
| 6 USER1, xyz, xyz123, DU,<br>7 USER1, xyz2, xyz1234, IF,<br>8 USER1, xyz2, xyz1235, IU, |
| 9 ];<br>10                                                                              |
| 11 SECTION Application;                                                                 |

| Document Properties [C:\Users                                          | \josephs\                 | Desktop   | o\CT\Ap                | ps\Airl      | ine metrics.qv        | w*]                                                                                                    |                                                                                          |                        |               |              | Х      |
|------------------------------------------------------------------------|---------------------------|-----------|------------------------|--------------|-----------------------|----------------------------------------------------------------------------------------------------|------------------------------------------------------------------------------------------|------------------------|---------------|--------------|--------|
| General Opening Variables                                              | Triggers                  | Groups    | Tables                 | Sort         | Presentation          | Number                                                                                                    | Extensions                                                                               | Font                   | Layout        | Caption      |        |
| <u>T</u> itle<br>Author<br>Save Format<br><u>Compression</u><br>High ✓ | -                         |           |                        |              |                       | enerate Log<br>m <u>e</u> stamp in<br><u>d</u> e Unavaila<br>de Tabrow<br>eep Unrefer<br>gac <u>y</u> Fracti<br>sable Layou<br>se WebViev<br>ult Export Er | Logfile Name<br>able Menu Op<br>enced QVD B<br>ile Calculation<br>ut Undo<br>w in Layout | e<br>otions<br>Buffers |               |              |        |
| Default Sheet Background                                               |                           |           |                        |              | <u>S</u> tyling       | g Mode                                                                                                    |                                                                                          |                        | <br>on Appear | ance         |        |
| Background Color     Definition     Mallpaper Image     Change         | B                         | lo previe | ew avail               | able         | Sheet<br>Air<br>Tabro | lified<br>Object Sty<br>w Style                                                                                                    | ~<br>le<br>~                                                                             | Color So<br>Light      |               |              | ~<br>~ |
| Image Formatting                                                       | Ho <u>r</u> izont<br>Left | tal<br>V  | <u>V</u> ertic<br>Cent | cal<br>tered | Strai                 | ght<br>w Backgro                                                                                                    | ✓<br>und                                                                                 | Transpa<br>0 %         | arency        | <u>7</u> 0 % | 6      |
|                                                                        |                           |           |                        |              |                       | ОК                                                                                                    | Cancel                                                                                   |                        | Apply         | Hel          | p      |